# Outils, supports & ressources d'apprentissage

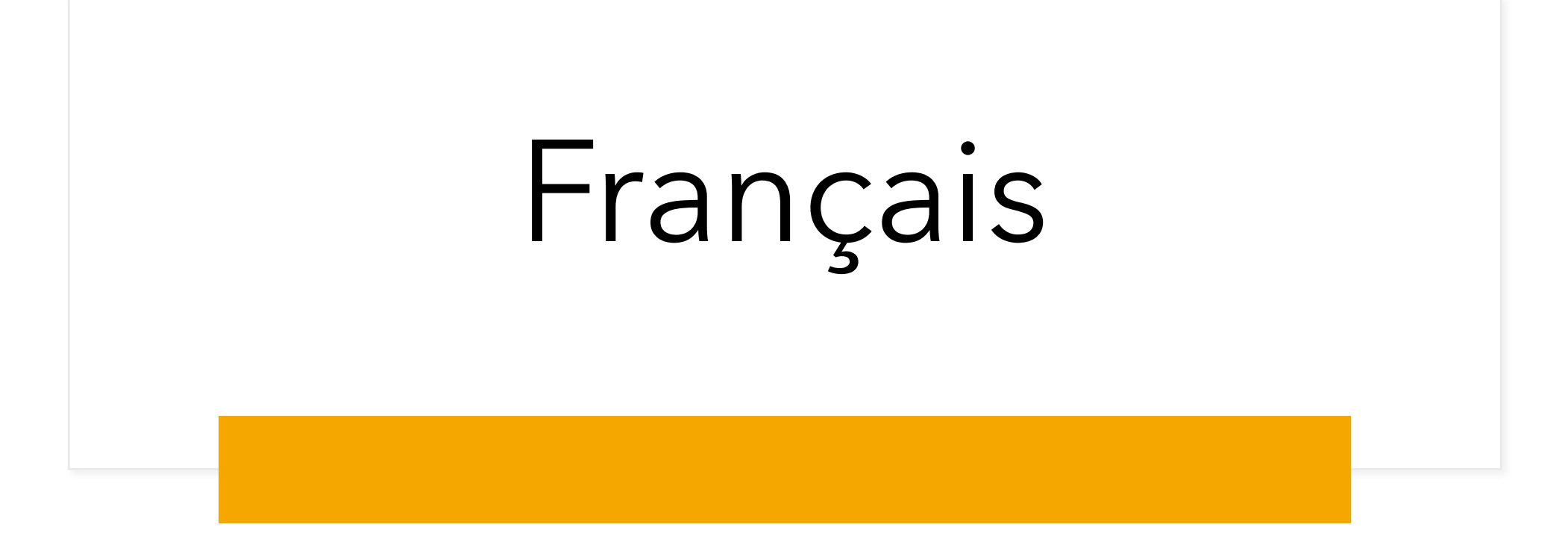

#### Lalilo

- Application gratuite
- Parcours individualisés
- Exercices différenciés
- Identification des sons, des syllabes, des mots
- Compréhension
- Lecture à voix haute
- Cycle 2
- <https://lalilo.com/?language=fr>

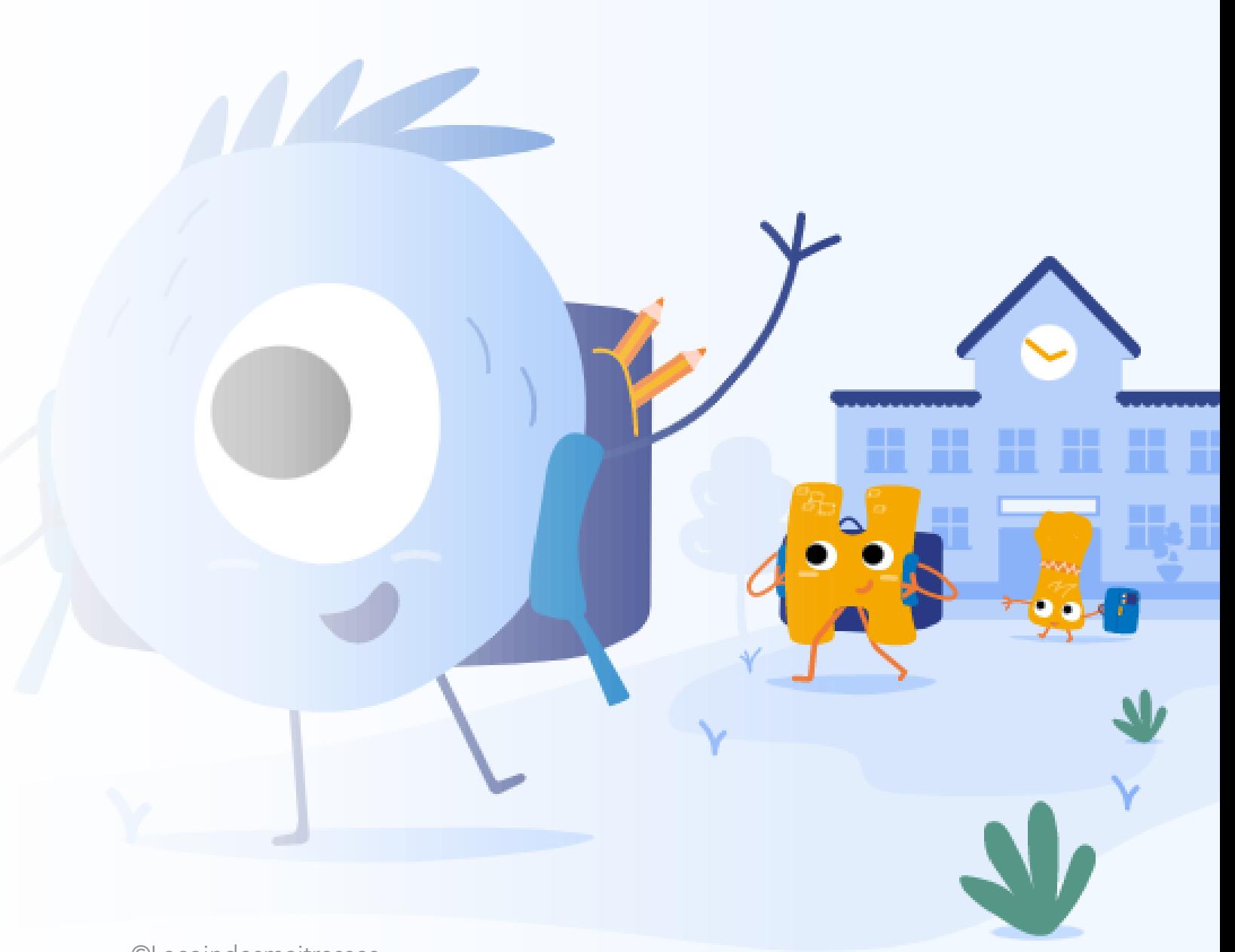

#### Kaligo

- Application payante
- 1 mois d'essai offert
- Maternelle CP : Graphisme, écriture cursive, écriture des chiffres, écriture en capitales, discrimination visuelle.
- Stylet 30€ : maniable et pas besoin de le relier à 1 ipad. (kardi.fr)
- Cycle 2 : orthographe, conjugaison (en cours d'élaboration)
- <https://www.kaligo-apps.com/fr/>

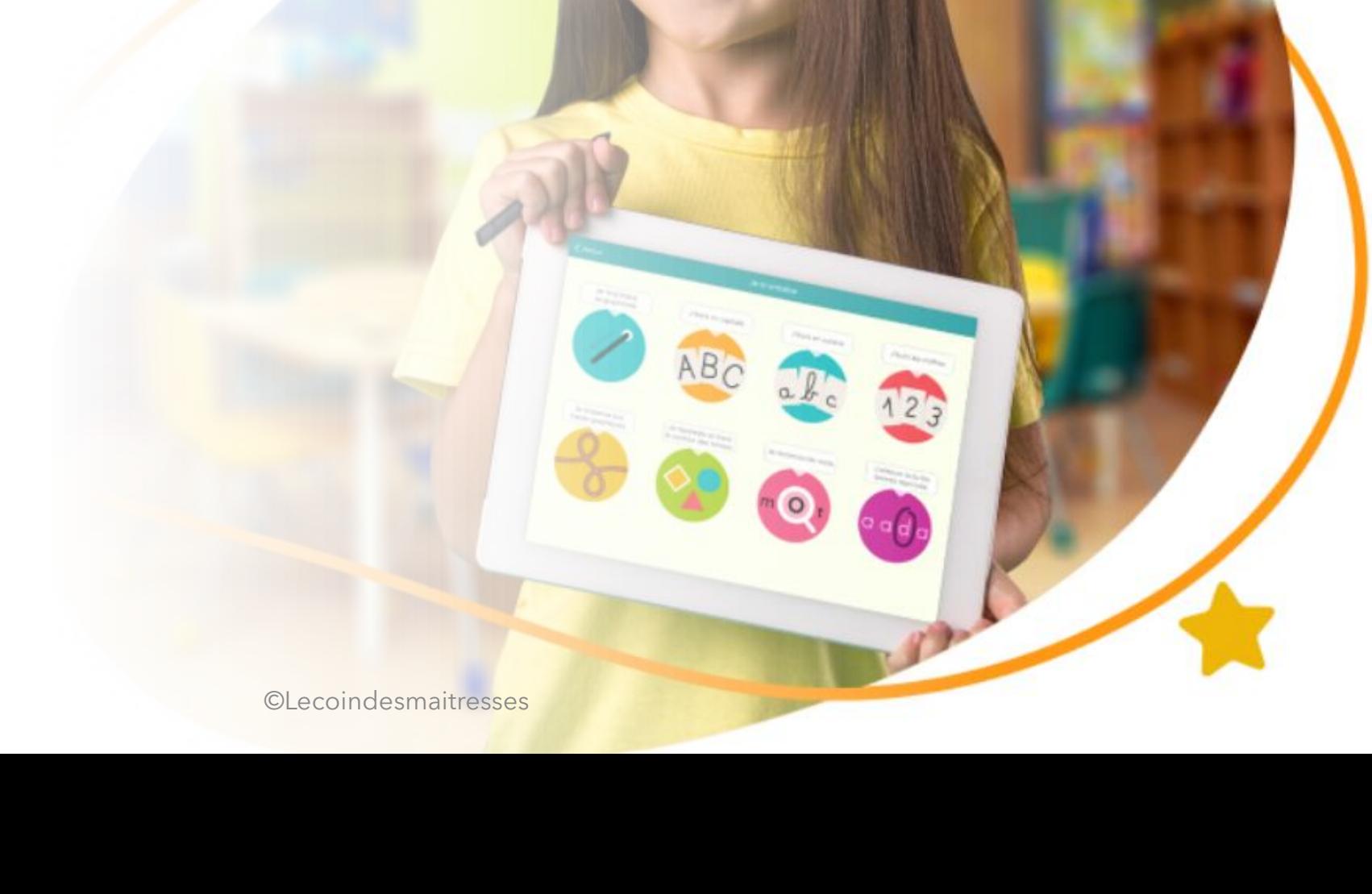

## Lilémo

- Un outil ludique
- Non numérique
- Pour l'entrée dans la lecture et dans l'écriture
- Personnalisable (cartes, cubes, parcours)
- Utilisable de la PS au CP (voire CE1)
- Validé par l'Education Nationale
- <https://lilylearn.com/>

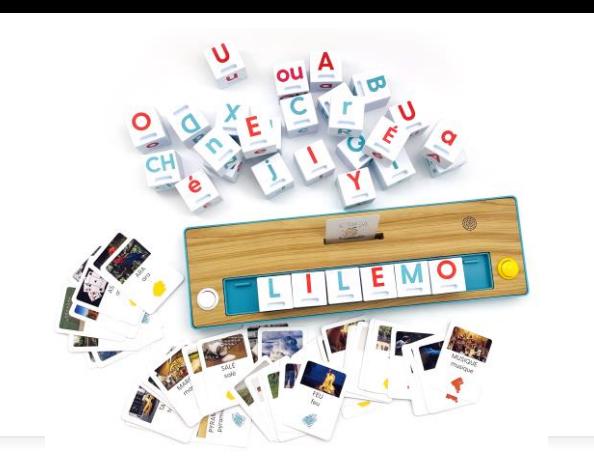

· Cartes et cubes encodables via une application sur le téléphone

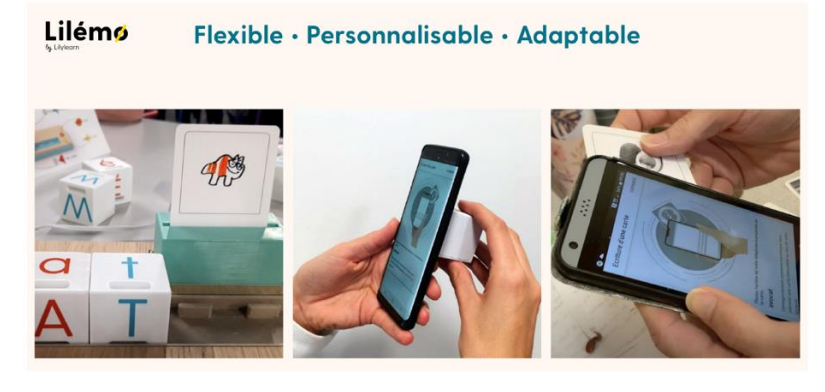

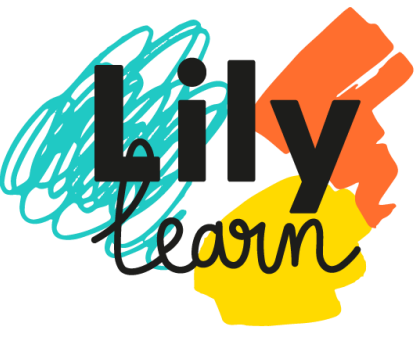

#### Métalo

- Clavier numérique d'aide à la production d'écrit
- 2 claviers disponibles : 1 avec les sons classiques, 1 avec les sons complexes. <https://clavier.metalo.fr/search-words/1>
- Gratuit mais il faut créer un compte (gratuit)
- Disponible sur ipad et sur ordinateur
- Méthode de lecture en lien avec ce clavier disponible sur leur site avec un sous-main d'encodage, en accès libre après creation du compte (dans l'onglet ressources). <https://www.metalo.fr/>

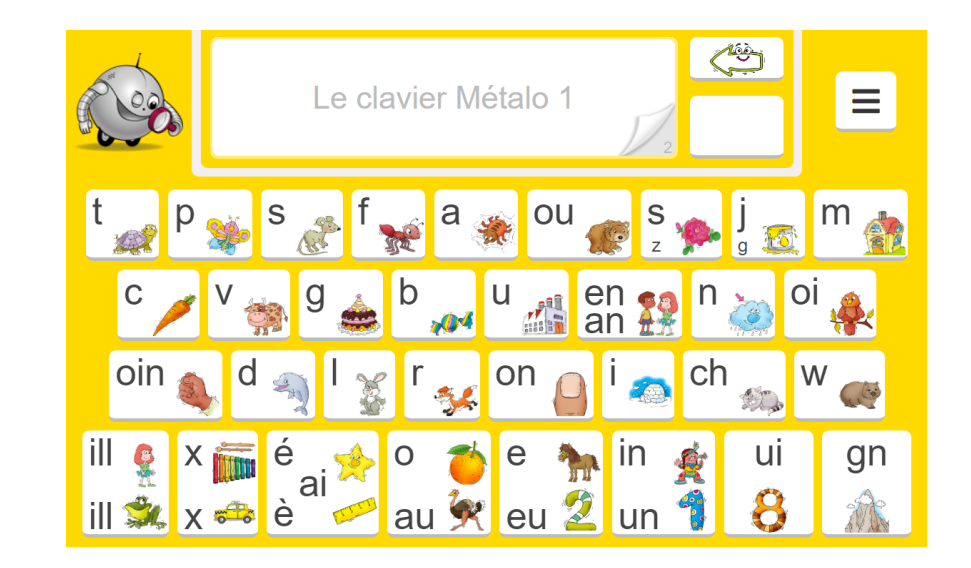

#### Anagraph

- Plateforme gratuite
- Cycle 2
- Il faut créer un compte (gratuit)
- Il faut rentrer sa programmation de phonologie
- On tape son texte et la plateforme le % de déchiffrabilité du texte en fonction des sons qui ont été appris.
- <http://anagraph.ens-lyon.fr/>

**LA PLATEFORME QUI PERMET** DE MESURER LA PART DE TEXTE **DIRECTEMENT DÉCHIFFRABLE PAR LES ÉLÈVES HTTP://ANAGRAPH.ENS-LYON.FR** 

# AnaGraPH

La plateforme Anagraph est issue du partenariat conclu entre la Direction générale de l'enseignement scolaire, l'Institut français de l'Éducation (IFÉ) et le laboratoire ACTé (Activité Connaissance Transmission éducation) de l'Université Clermont-Auvergne (UCA).

#### Arasaac

- <https://arasaac.org/>
- Bibliothèque de pictogrammes téléchargeables
- Exemple : Je recherche « courir », je choisir le picto parmi une liste et je le télécharge pour ensuite le mettre dans mon document.
- On peut trouver des répertoires de pictogrammes pour créer un classeur de communication (par exemple)
- On peut créer de nouveaux contenus (emploi du temps…)

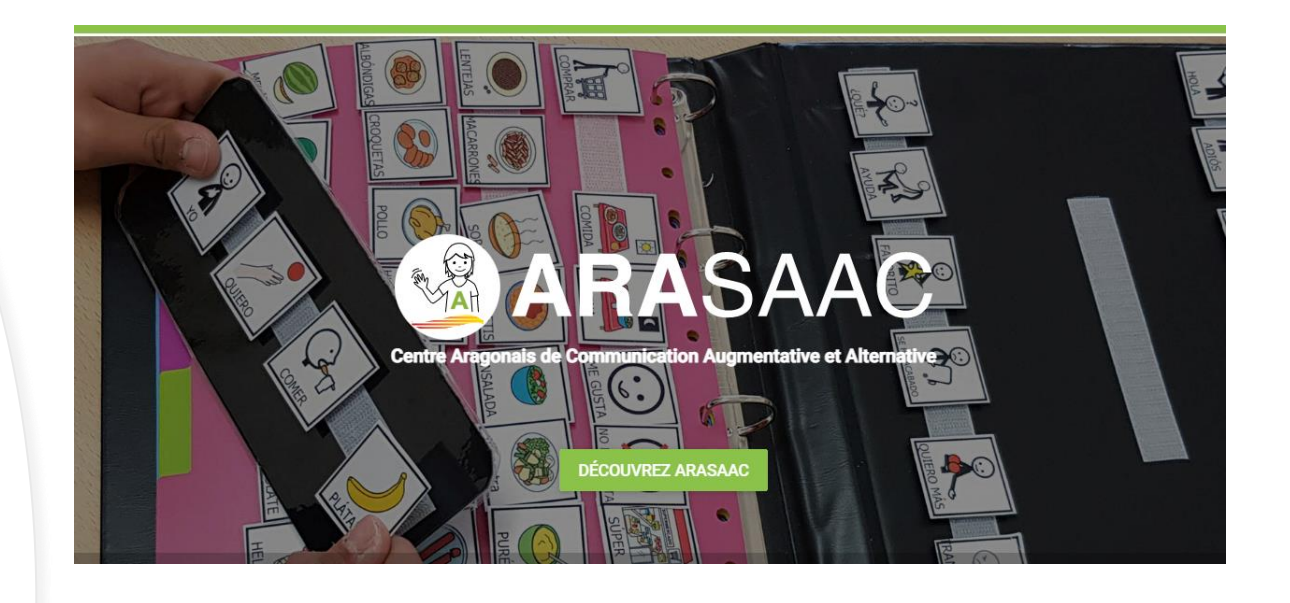

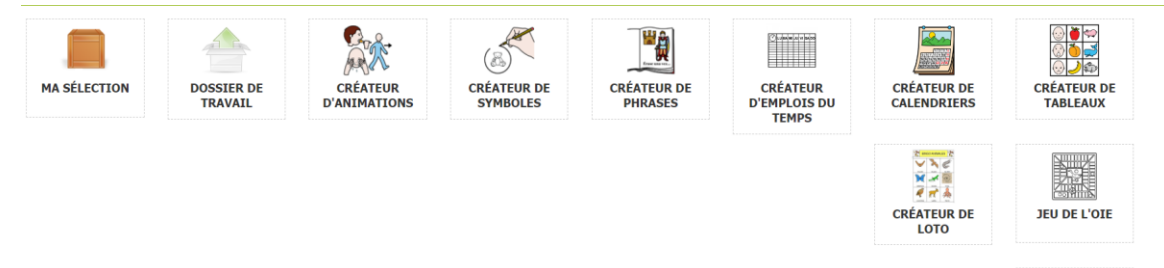

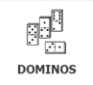

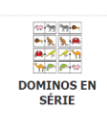

# Prizmo go

- Application gratuite sur ipad
- Permet de photographier un texte puis surligner tout ou une partie et le faire lire.
- Après avoir installé l'application, il faut télécharger la langue française.

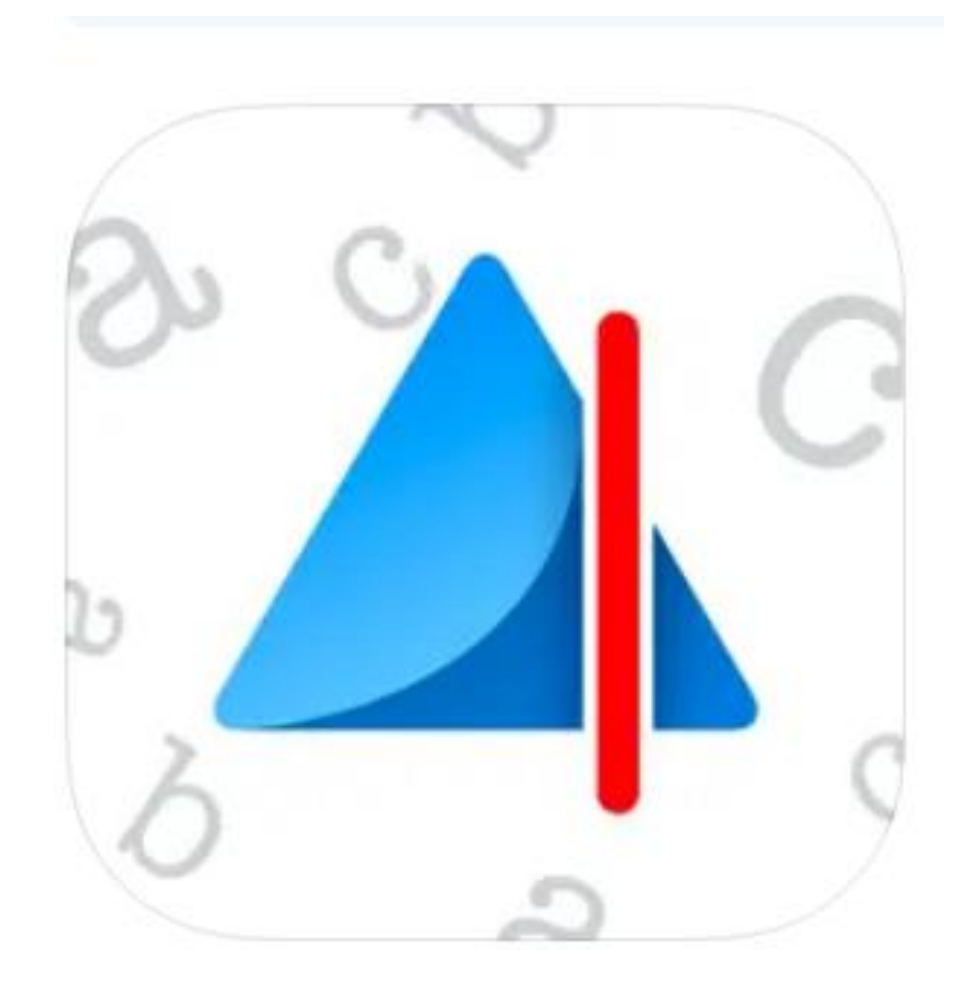

#### Navi

- <https://navi.education/>
- Gratuit (financé par l'education nationale)
- Créer un compte avec son adresse académique
- Plan de travail sur l'apprentissage des sons, la lecture, l'écriture (comme Lalilo mais en version exercices)
- Cycle 2

## Avec Navi, c'est acquis pour la vi

Navi est un assistant intelligent du professeur pour la remédia et la mémorisation des compétences de lecture et d'écriture au CP, (

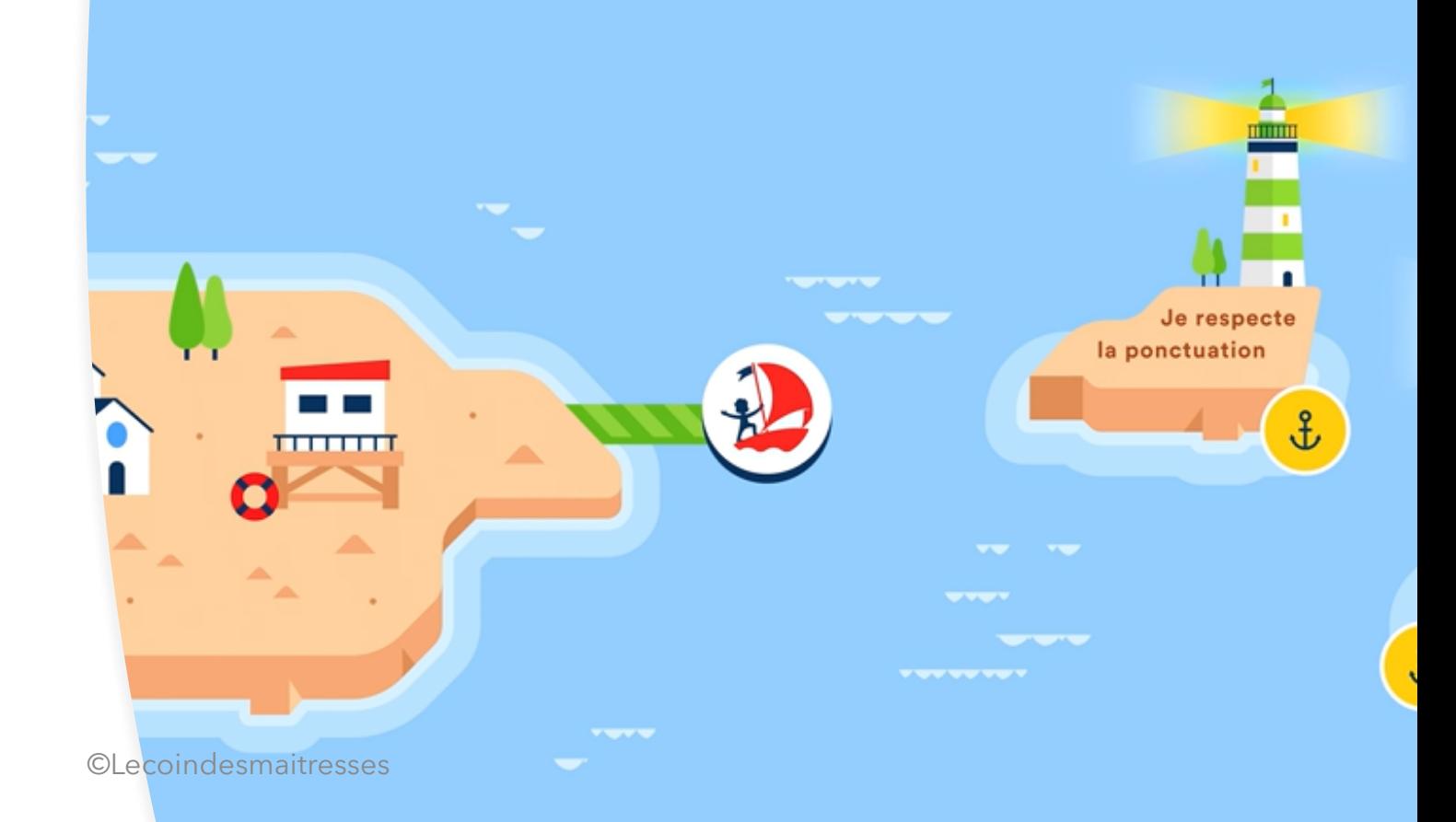

#### Book creator

- Application sur tablette pour créer des livres : possibilité d'ajouter du texte, de l'audio, des images, etc.
- Version gratuite : 1 seul livre disponible
- Conversion possible en PDF.

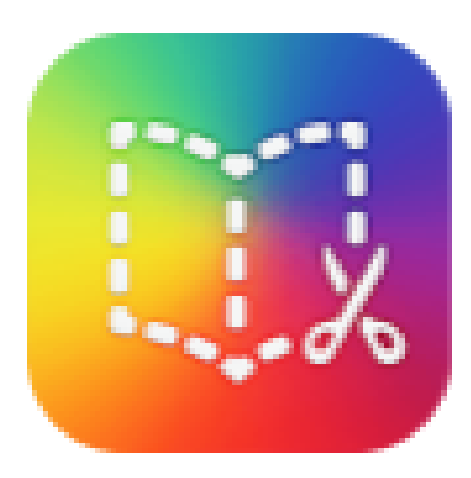

# **BOOK CREATOR**

### **LireCouleur**

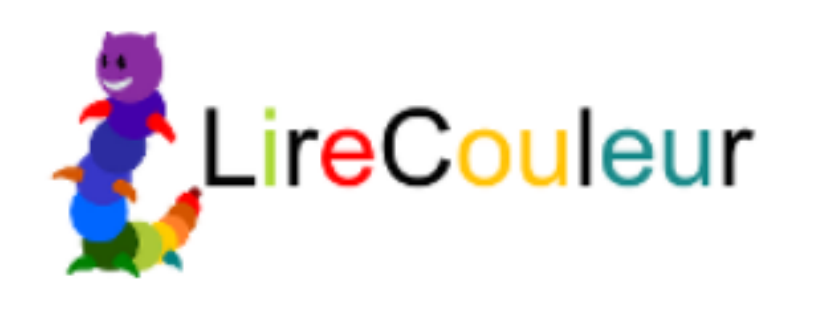

- Site Web pour adapter les textes (mise en couleurs, souligner les syllabes, etc) : <http://lirecouleur.arkaline.fr/web.html>
- On peut aussi télécharger le logiciel
- Gratuit
- Il faut d'abord écrire son texte.

#### Readapt

- Remplace « Aidodys »
- Entièrement gratuit
- Permet de créer des profils sur Word ou sur Google Chrome pour adapter les textes directement.
- Extension word : <https://bit.ly/3zPFBX9>
- Extension Google Chrome : <https://bit.ly/3N5W7Fn>
- Guide d'utilisation : [https://bit.ly/3QtSOuF](https://bit.ly/3QtSOuF?fbclid=IwAR1YkJ5JrUAacFl6IctR31NOM-3CS9XjkzVwQwhAJjIIYsD3lZsOue4_fAg)

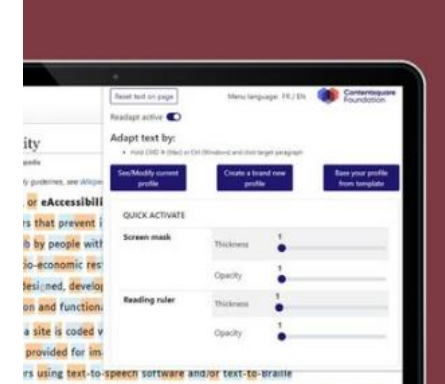

## Readapt (1)

Adaptez le texte des sites Web et des documents Microsoft Word selon vos préférences

#### Générateur de feuilles lignées

• [https://www.desmoulins.fr/in](https://www.desmoulins.fr/index.php?pg=scripts!online!feuilles!form_feuille_methode_couleur&start) [dex.php?pg=scripts!online!f](https://www.desmoulins.fr/index.php?pg=scripts!online!feuilles!form_feuille_methode_couleur&start) [euilles!form\\_feuille\\_method](https://www.desmoulins.fr/index.php?pg=scripts!online!feuilles!form_feuille_methode_couleur&start) [e\\_couleur&start](https://www.desmoulins.fr/index.php?pg=scripts!online!feuilles!form_feuille_methode_couleur&start)

## Scribens

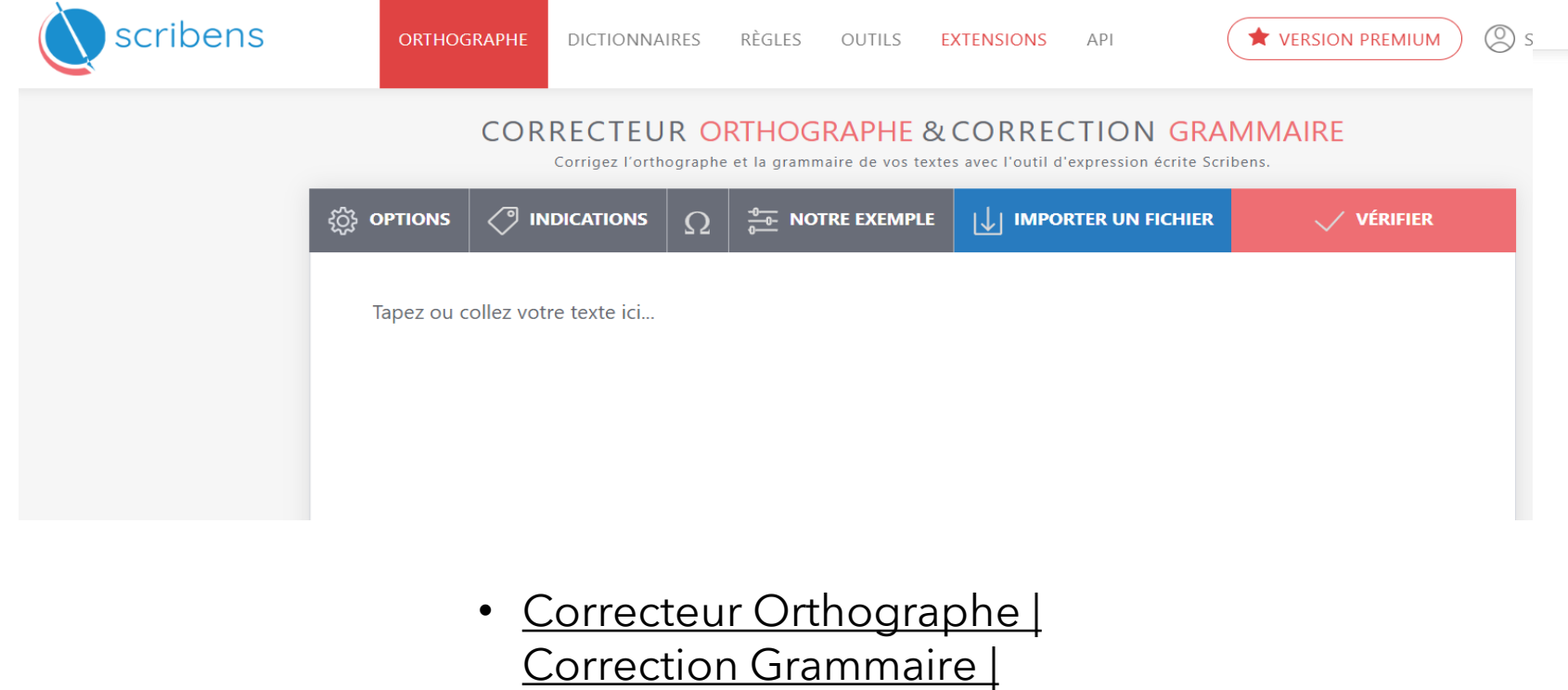

L'élève tape son texte puis clique sur « vérifier ». Le logiciel montre les erreurs (code couleurs) sans donner les réponses.

Possibilité de le télécharger sur word et d'autres applis.

**[SCRIBENS](https://www.scribens.fr/)** 

#### Astread

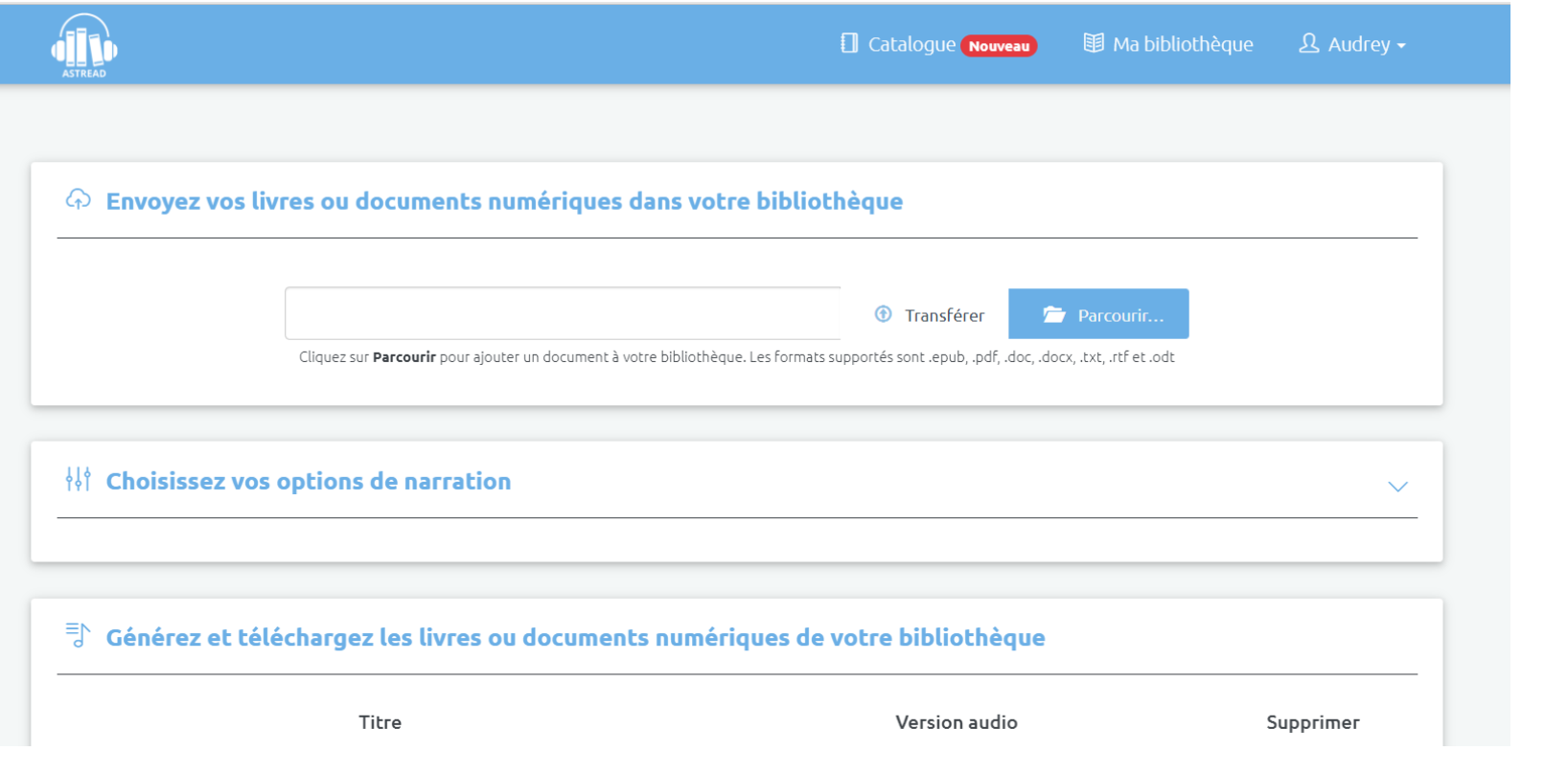

Création de livres audios à partir d'un document (word, PDF…). Choix entre plusieurs voix.

Il faut créer un compte (gratuit) pour y accéder.

<http://astread.com/>

#### Wakatoon studio

- Application de création de dessin animé : on choisit un récit, on imprime les coloriages, on colorie, on photographie les coloriages, on ajoute le texte / la voix, on valide. Les dessins s'animent !
- Il faut créer un compte enseignant.
- 1 dessin animé gratuit lors de l'installation de l'application gratuite (il me semble)
- Histoires à partir de 8,90€
- Cycles 2 et 3
- <https://www.wakatoon.com/fr/>

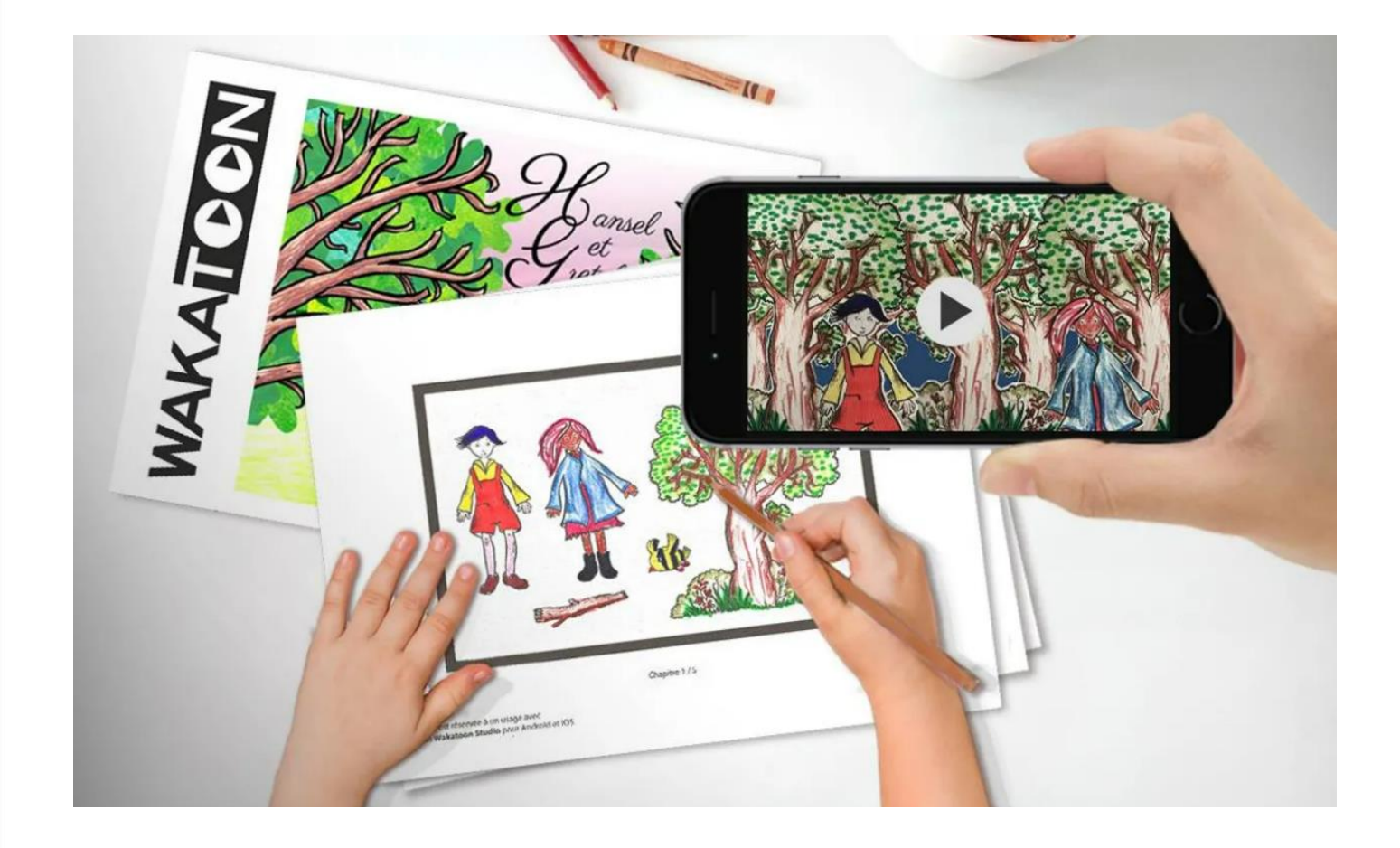

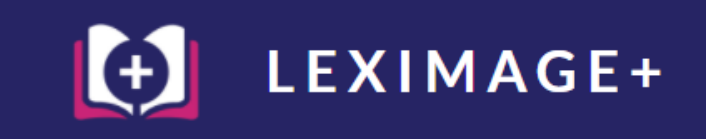

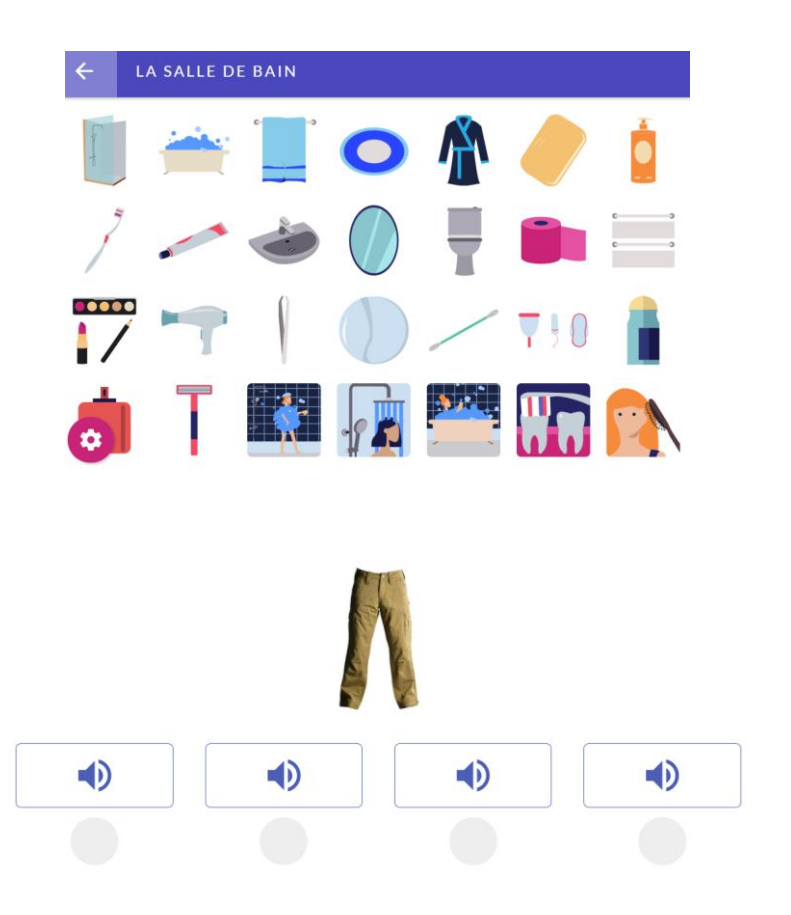

## Leximage+

- Logiciel gratuit installable sur PC, ipad, android, MAC.
- Banque de listes de mots/images
- Possibilité de créer ses propres listes (avec audio + mot écrit) et d'envoyer la liste à l'élève.
- 3 activités proposées pour chaque liste (reconnaître le son, l'image, encoder le mot).
- Exemples d'utilisation : en production d'écrit, en ateliers phono/lecture, etc.
- <https://www.leplaisirdapprendre.com/portfolio/leximage-plus/>

## Extensions Google Chrome

Sur chrome, on peut installer des extensions :

- Opendyslexic : pour afficher toutes les pages en police opendyslexic
- Read Aloud : pour une lecture vocale
- Readapt : pour adapter les textes à lire en créant des profils (certains sons en couleur , etc)

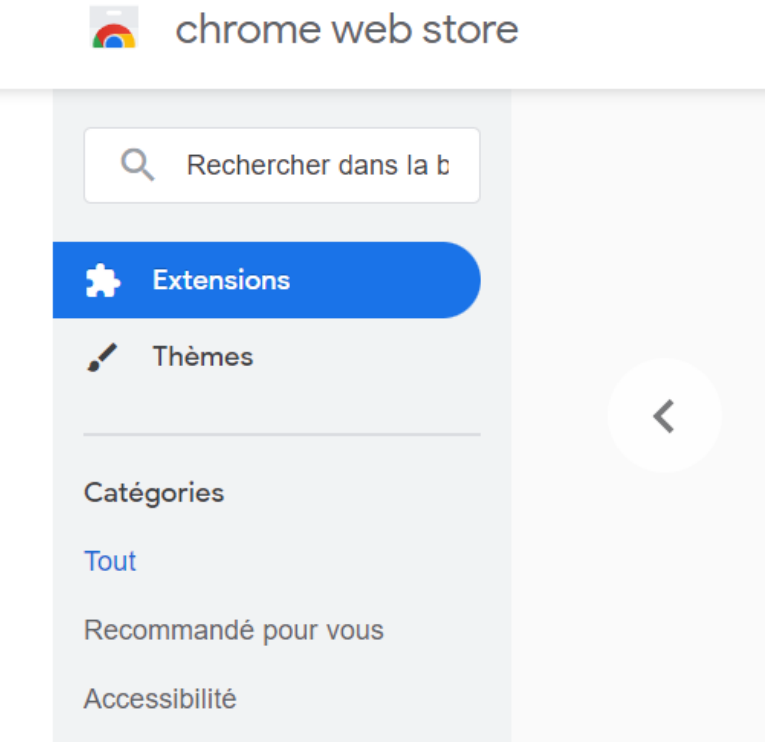

#### Tutoriel lecture audio IPAD

- 1) Paramètres ipad
- 2) Accessibilité
- 3) Contenu énoncé
- 4) Enoncer le contenu de l'écran
- 5) Prendre en photo le texte / la fiche concernée
- 6) Avec les deux doigts, faire apparaitre le petit menu en partant du haut de l'écran. On peut alors choisir la vitesse de lecture, faire pause etc.
- 7) On peut changer la voix dans Paramètres / Accessibilité / Contenu énoncé / Voix. Il y a des voix premium à télécharger gratuitement qui font moins robotiques.
- *! Il y a tout de même quelques erreurs / bugs mais cela peut être mieux que rien du tout !*

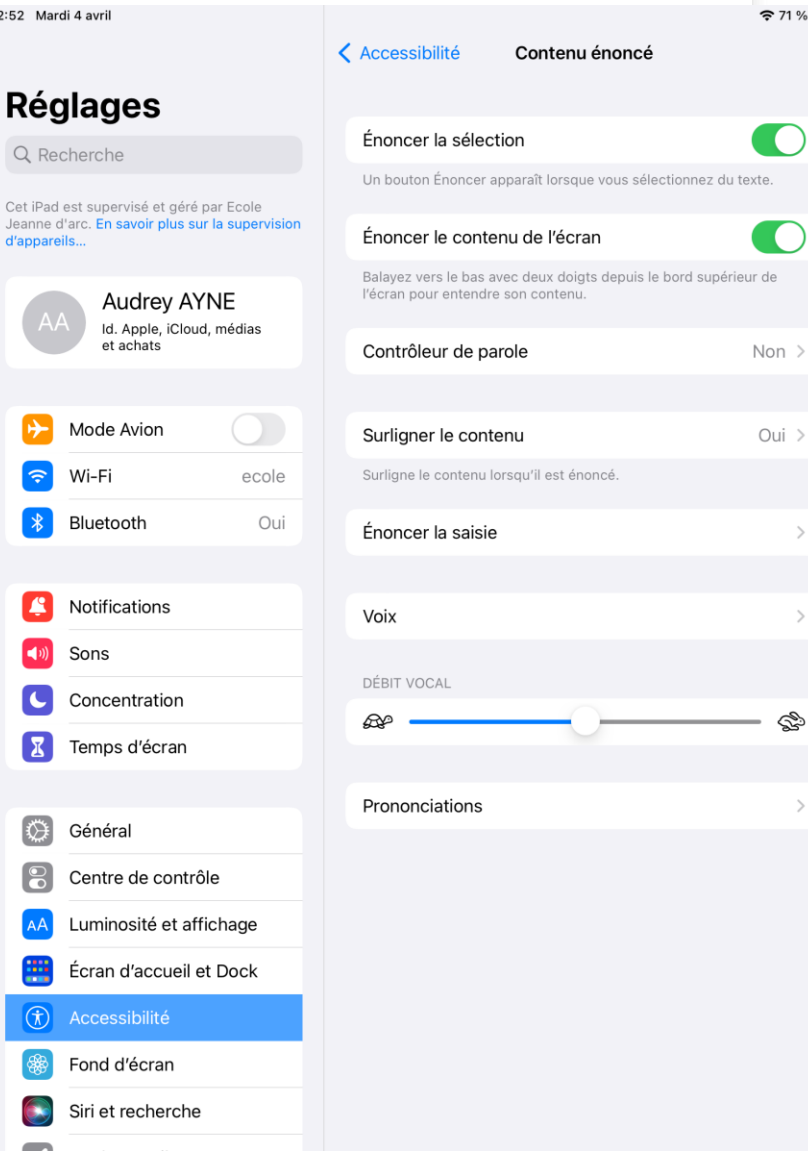

12:52 Mar

 $Q$   $R$ Cet iPad

> ┡  $|\hat{\tau}|$

> £  $\left($ (i) C  $\lceil x \rceil$

> [⇔  $|S|$

 $\bigodot$  $\overline{\phantom{a}}$ 

## TTS Maker

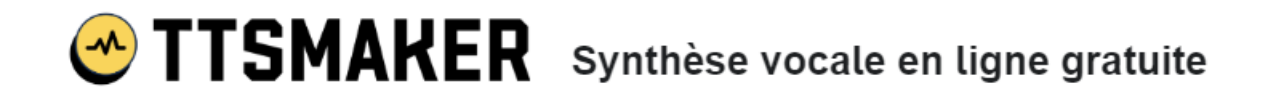

- <https://ttsmaker.com/fra>
- On peut copier/coller notre texte et le site convertit le texte en audio.
- On peut télécharger le fichier en mp3.

#### La méthode Borel – Maisonny -dès la GS-

- C'est une méthode phonético-gestuelle : chaque geste correspond à un phonème quelque soit sa graphie.
- ! Ce n'est pas la langue des signes !
- On peut apprendre les gestes à chaque son étudié sans pour autant travailler avec le livre de la méthode. Cela aide tous les élèves et plus particulièrement ceux qui ont des difficultés à reconnaître les sons (troubles dys ou non) : on va pouvoir leur faire le geste correspondant que ce soit pour lire comme pour écrire.
- C'est vraiment une méthode efficace et qui est utilisée également par les orthophonistes.

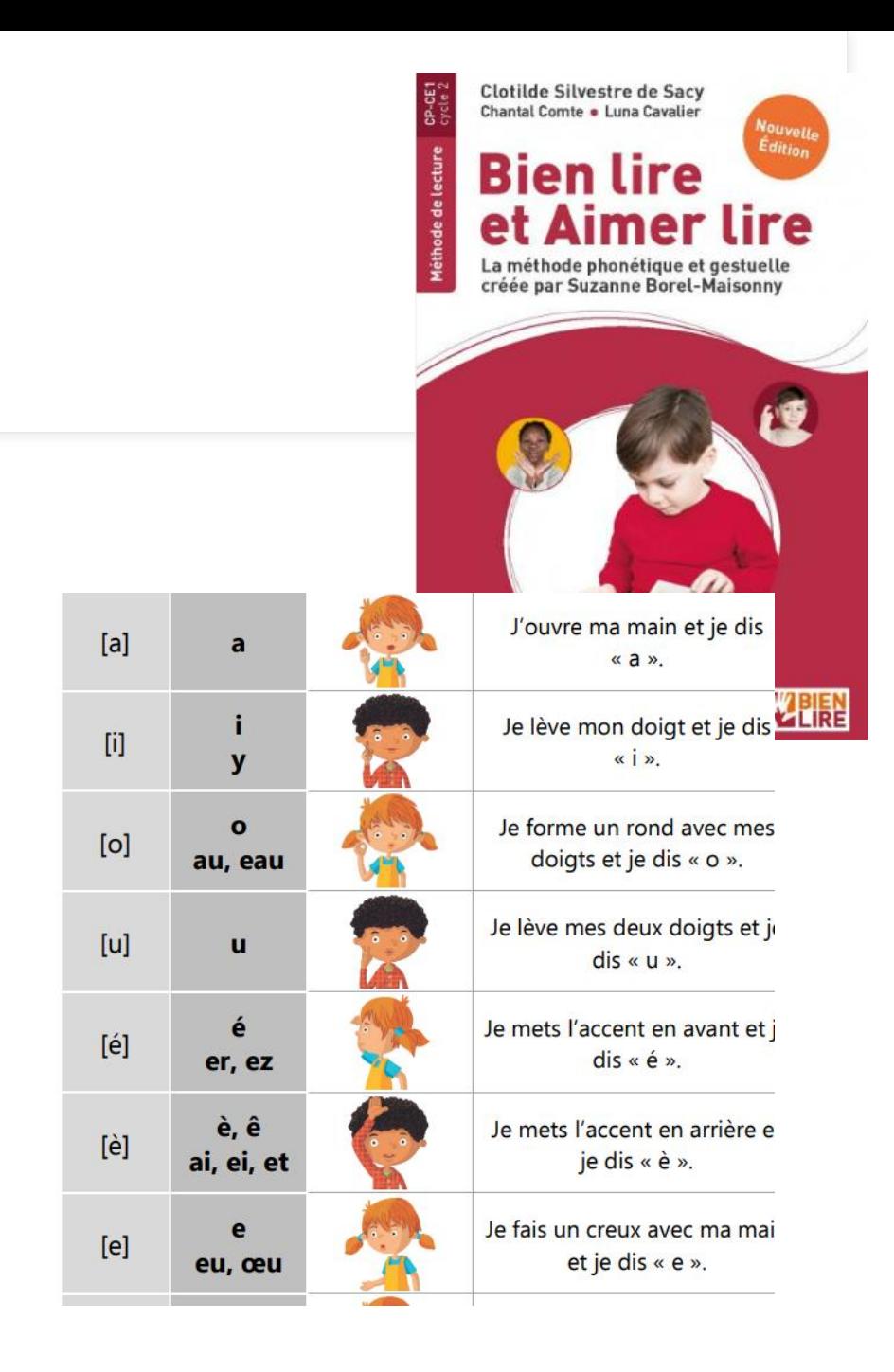

#### La méthode Borel – Maisonny -dès la GS-

- Elle peut être combinée avec la méthode des alphas.
- Tableau des gestes sur le blog du chat noir : [https://leblogdechatnoir.fr/les-gestes-borel-maisonny](https://leblogdechatnoir.fr/les-gestes-borel-maisonny-pilotis-2019/)[pilotis-2019/](https://leblogdechatnoir.fr/les-gestes-borel-maisonny-pilotis-2019/)
- On peut ensuite créer un tableau à scratch avec les correspondances alphas/script/cursif/geste à mettre à jour à chaque nouveau son appris. Ce tableau peut-être collectif ou individuel.

[https://autismeetecoleinclusive.com/elementaire/francais](https://autismeetecoleinclusive.com/elementaire/francais/lecture-comprehension/lecture/phonologie-les-lettres-de-lalphabet/) [/lecture-comprehension/lecture/phonologie-les-lettres](https://autismeetecoleinclusive.com/elementaire/francais/lecture-comprehension/lecture/phonologie-les-lettres-de-lalphabet/)[de-lalphabet/](https://autismeetecoleinclusive.com/elementaire/francais/lecture-comprehension/lecture/phonologie-les-lettres-de-lalphabet/)

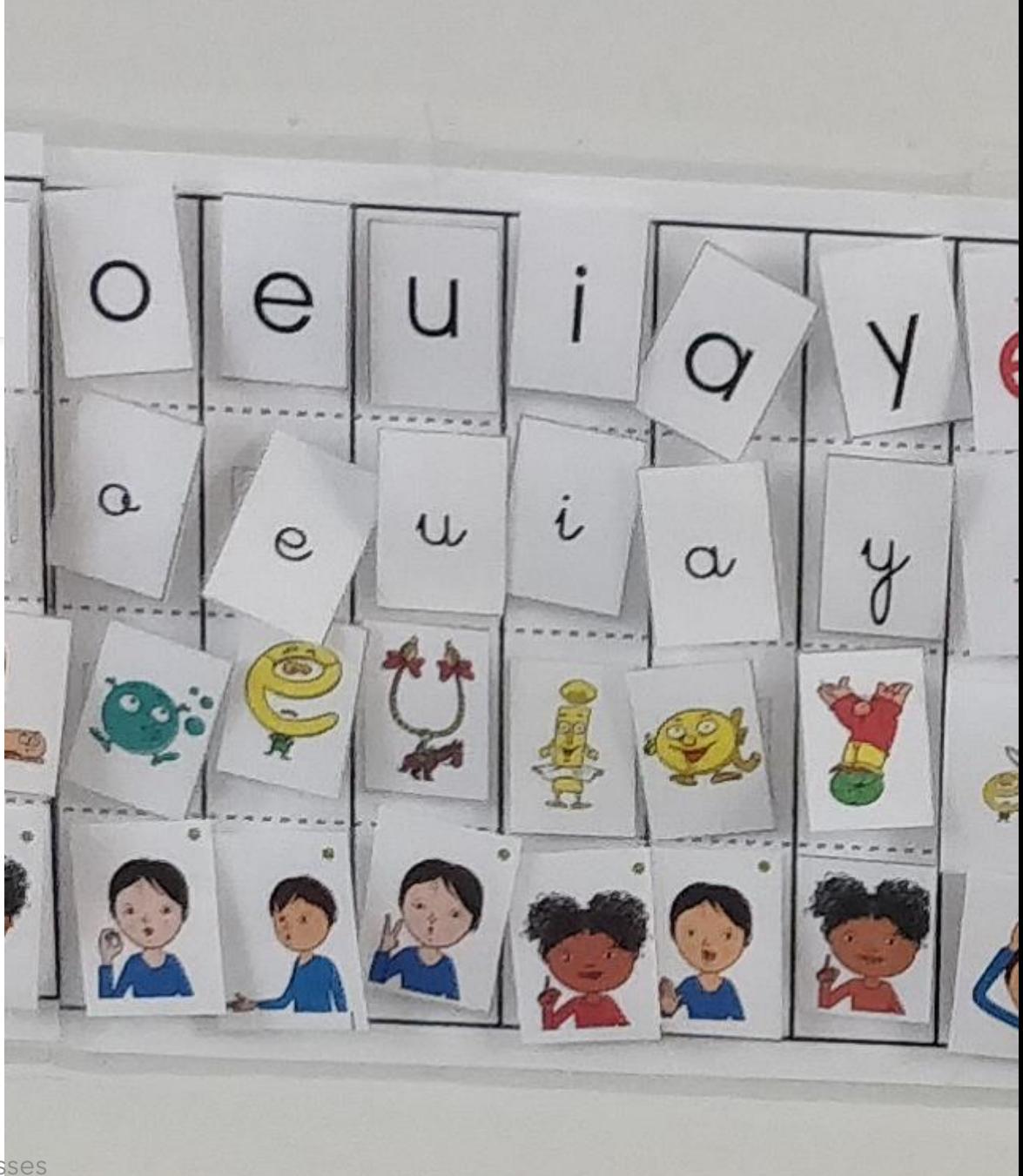

#### La méthode Borel – Maisonny -dès la GS-

- Ateliers construction de syllabes ou de mots [https://autismeetecoleinclusive.com/elementaire/fran](https://autismeetecoleinclusive.com/elementaire/francais/lecture-comprehension/lecture/phonologie-construction-syllabes/) [cais/lecture-comprehension/lecture/phonologie](https://autismeetecoleinclusive.com/elementaire/francais/lecture-comprehension/lecture/phonologie-construction-syllabes/)[construction-syllabes/](https://autismeetecoleinclusive.com/elementaire/francais/lecture-comprehension/lecture/phonologie-construction-syllabes/)
- A faire en autonomie / en groupe / en APC. Il existe de nombreuses ressources sur internet donc on peut largement travailler en flexible en lecture sauf pour la partie découverte du son bien entendu.

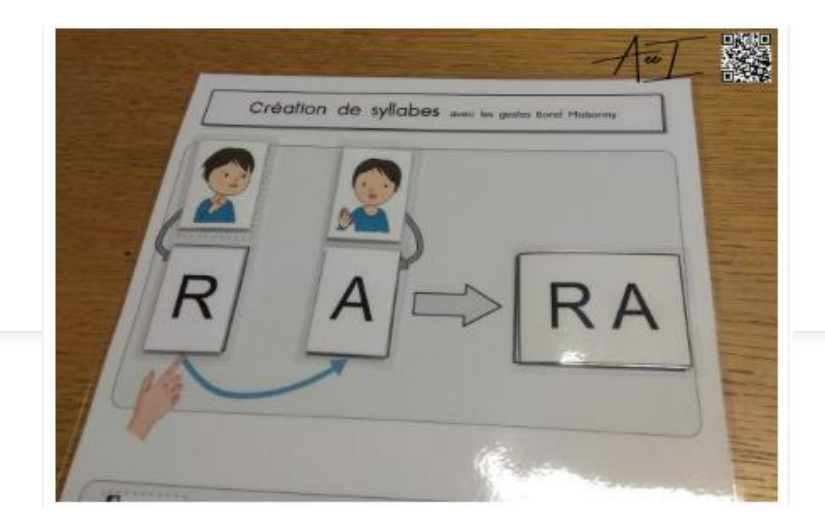

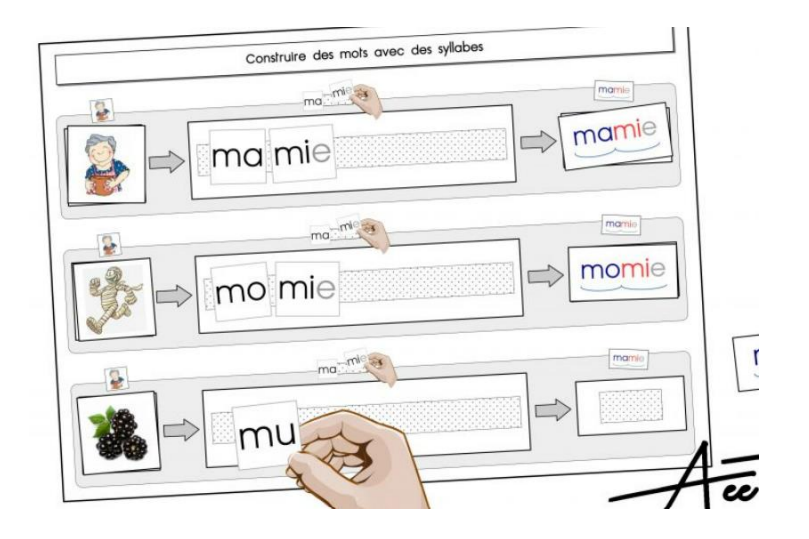

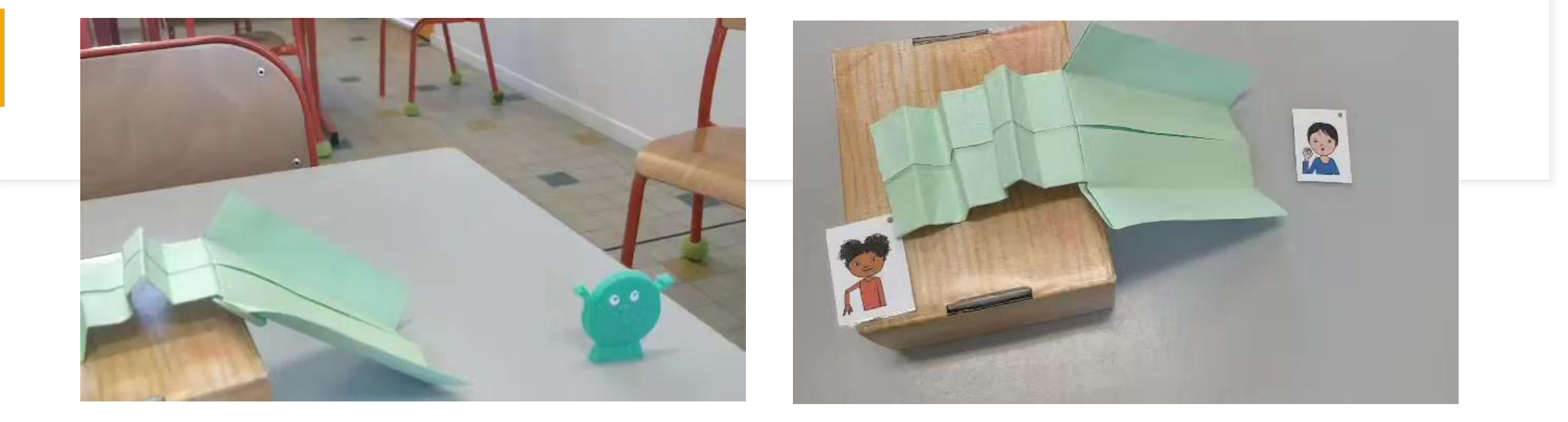

#### La méthode Borel – Maisonny -dès la GS-

TRAVAILLER LA COMBINATOIRE AVEC L'ASTUCE

D U « T O B O G G A N » ©Lecoindesmaitresses

## Les ateliers de phonologie – dès la GS

G R O U P F / E N A U T O N O M I E / E L I E R S

ċа

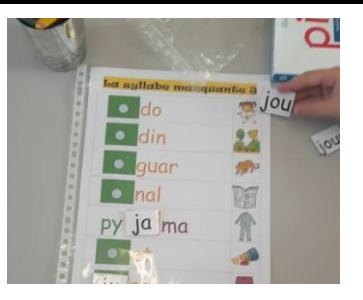

Travailler la lecture et l'encodage par la manipulation et non pas seulement avec des exercices sur le fichier ou des fiches.

Elèves plus acteurs de leurs apprentissages.

Plusieurs sources :

- NURVERO [http://www.nurvero.fr/des-ateliers](http://www.nurvero.fr/des-ateliers-pour-les-sons-a204973958)[pour-les-sons-a204973958](http://www.nurvero.fr/des-ateliers-pour-les-sons-a204973958)
- [BOUTDEGOMME http://boutdegomme.fr/cp](http://boutdegomme.fr/cp-ateliers-et-exercice-associer-des-syllabes)[ateliers-et-exercice-associer-des-syllabes](http://boutdegomme.fr/cp-ateliers-et-exercice-associer-des-syllabes)
- ZAUBETTE [http://www.zaubette.fr/jeu-de](http://www.zaubette.fr/jeu-de-syllabes-a-la-facon-bdg-a148979020)[syllabes-a-la-facon-bdg-a148979020](http://www.zaubette.fr/jeu-de-syllabes-a-la-facon-bdg-a148979020)
- La Classe de DELPHINE [https://www.laclassededefine.fr/2018/05/13/j](https://www.laclassededefine.fr/2018/05/13/jeu-du-syllabouchons/) ©Lecoindesmaitresses**[eu-du-syllabouchons/](https://www.laclassededefine.fr/2018/05/13/jeu-du-syllabouchons/)**

# Mathématiques

#### Mathéros

- Site/appli de calcul mental
- Très ludique / jeu vidéo
- Parcours individualisé et personnalisable par l'enseignant
- Abonnement payant par nombre d'élèves
- <https://matheros.fr/>

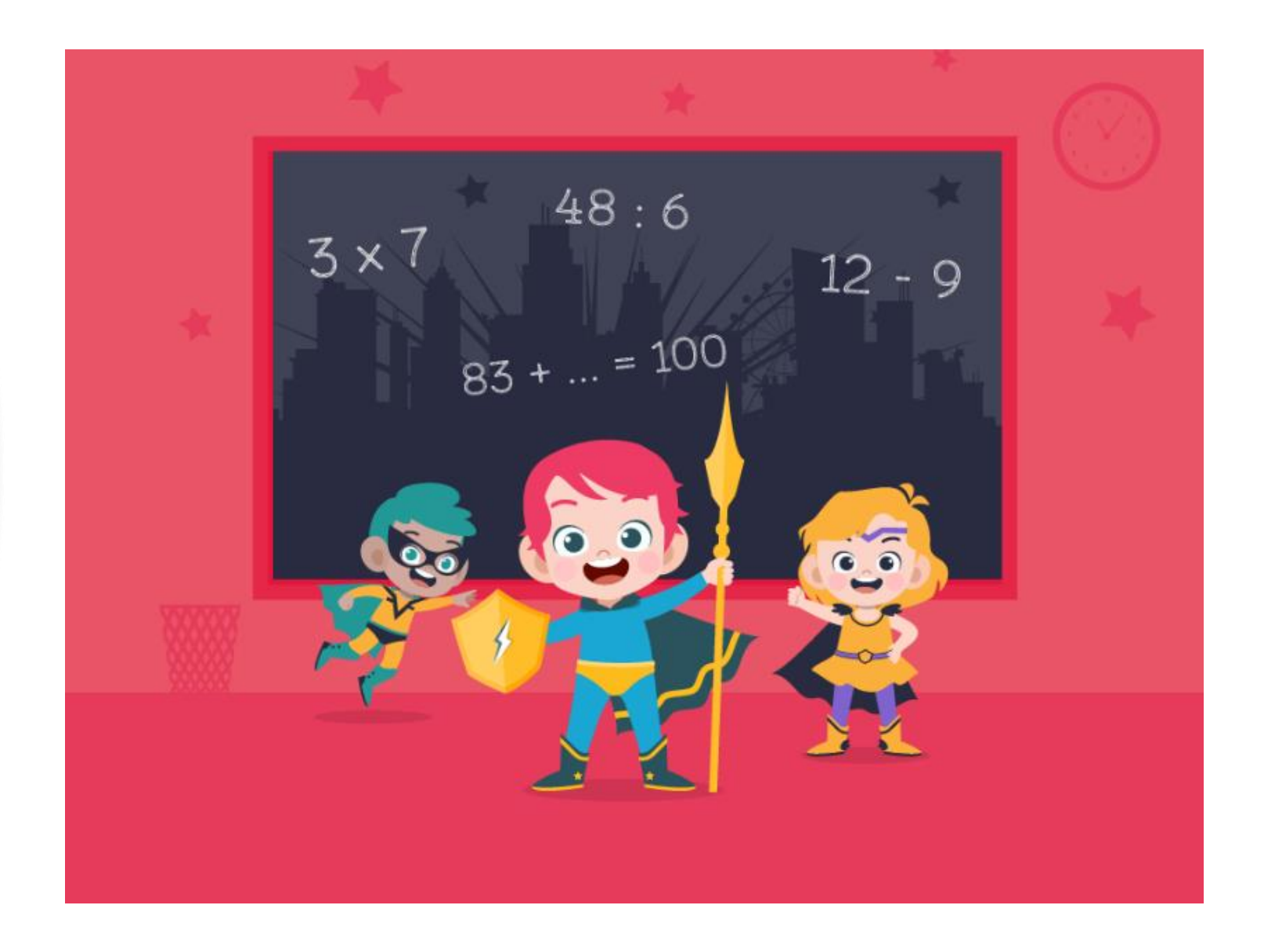

#### Maths learning center

- Site avec applications (et versions web) gratuites (matériel)
- Tout en anglais mais assez accessible et utilisable (hormis les applis sur la monnaie par exemple)
- Cycle 2 et 3
- [https://www.mathlearningcent](https://www.mathlearningcenter.org/apps) [er.org/apps](https://www.mathlearningcenter.org/apps)

#### **Math Apps**

These free apps are based on the visual models featured in Bridges in Mathematics. Apps are available in multiple versions: a web app for all modern browsers, and downloadable versions for specific operating systems and devices (such as Apple iOS for iPad).

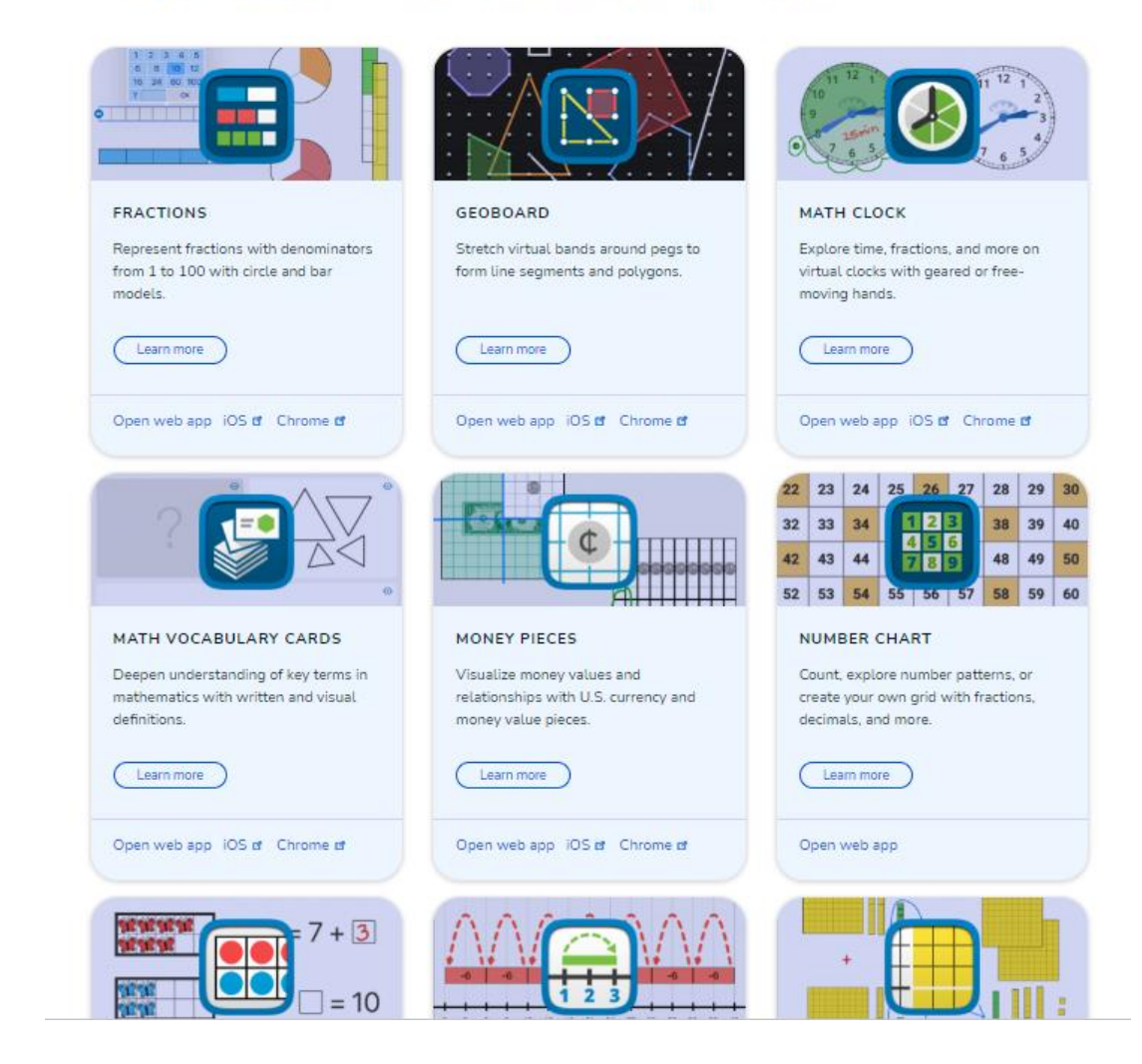

#### Multimaths

- Site entièrement gratuit
- Applications en géométrie, calcul mental , calcul.
- Application pour la semaine des maths avec énigmes
- Certaines applis en cours d'élaboration
- Cycles 2, 3, 4 selon l'application
- <http://www.multimaths.net/>

#### **Ressources** pédagogiques en mathématiques

Gratuites. Sans publicité. Conformes RGPD.

**En Savoir Plus** 

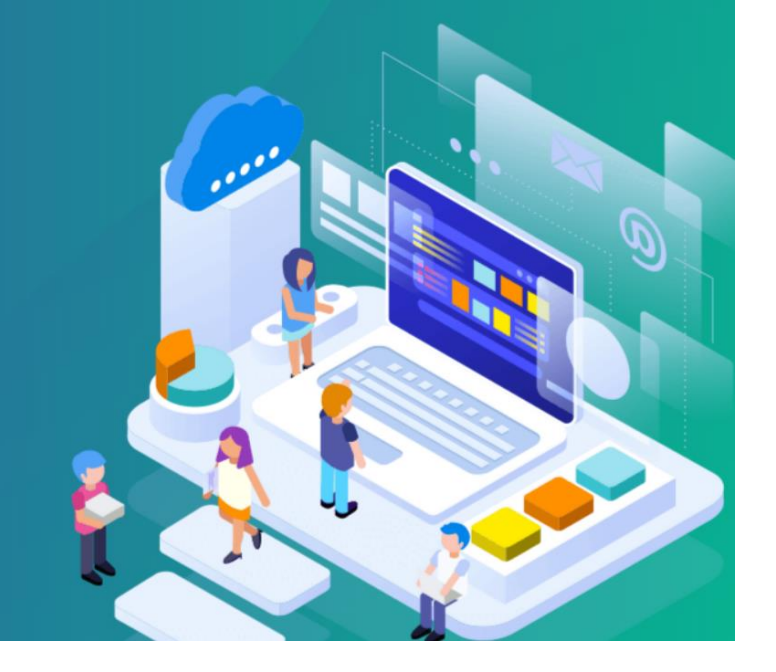

#### **Calculatice**

- Site (version tablette disponible également) avec des jeux / exercices flash de calcul mental du CP au CM2.
- Jusqu'à 4 niveaux de difficulté par exercice.
- gratuit
- <https://calculatice.ac-lille.fr/>

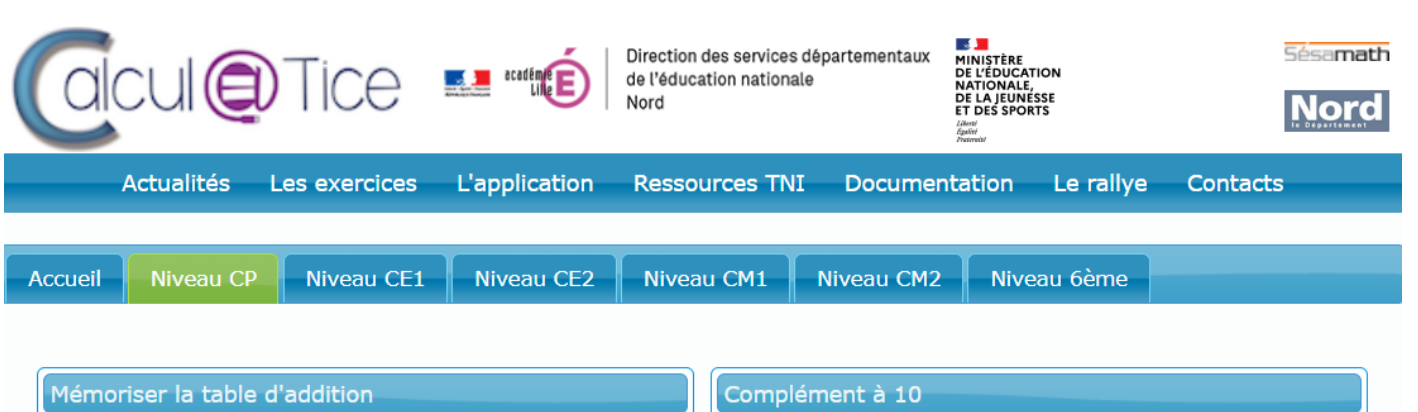

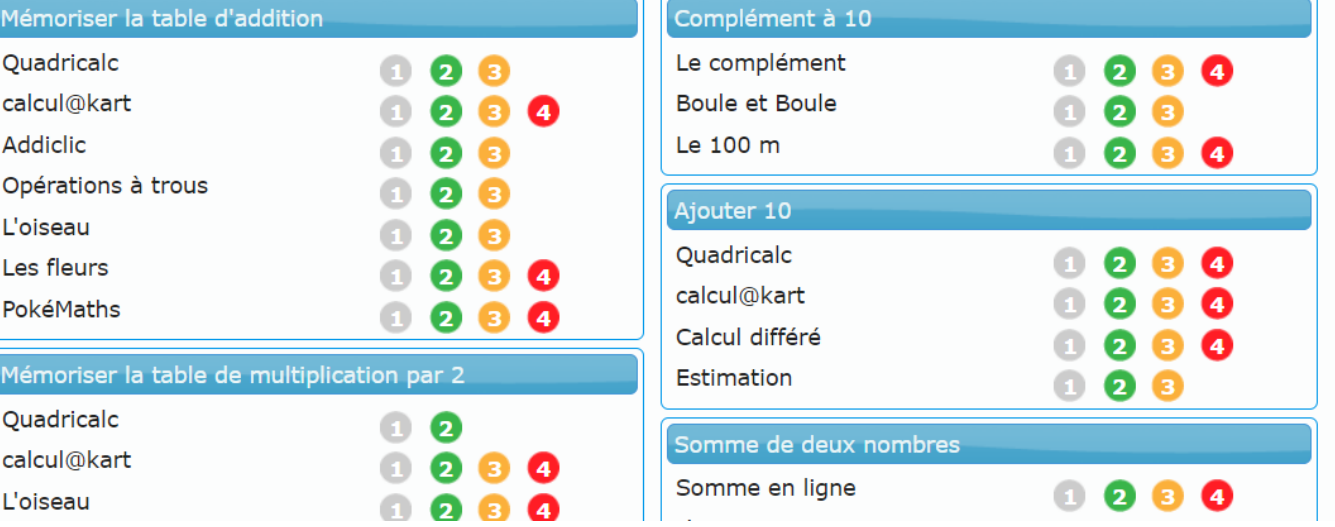

#### Mathador

- Jeu numérique payant (pour avoir la version complète)
- Cycles 2 et 3
- Calcul, numération, calcul mental, logique
- Progression individuelle des élèves + jeu collectif
- <https://www.mathador.fr/>

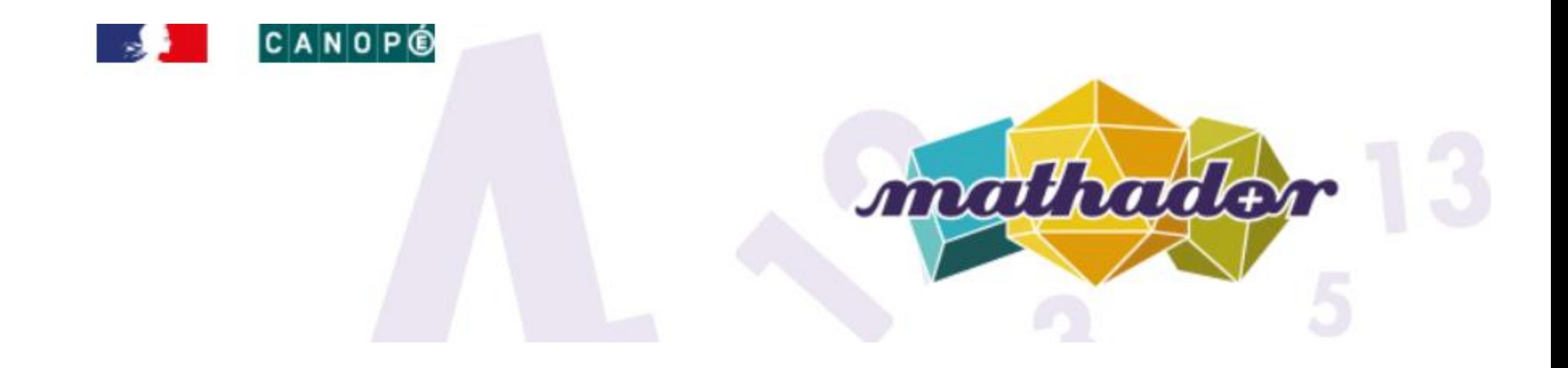

# Toutes matières

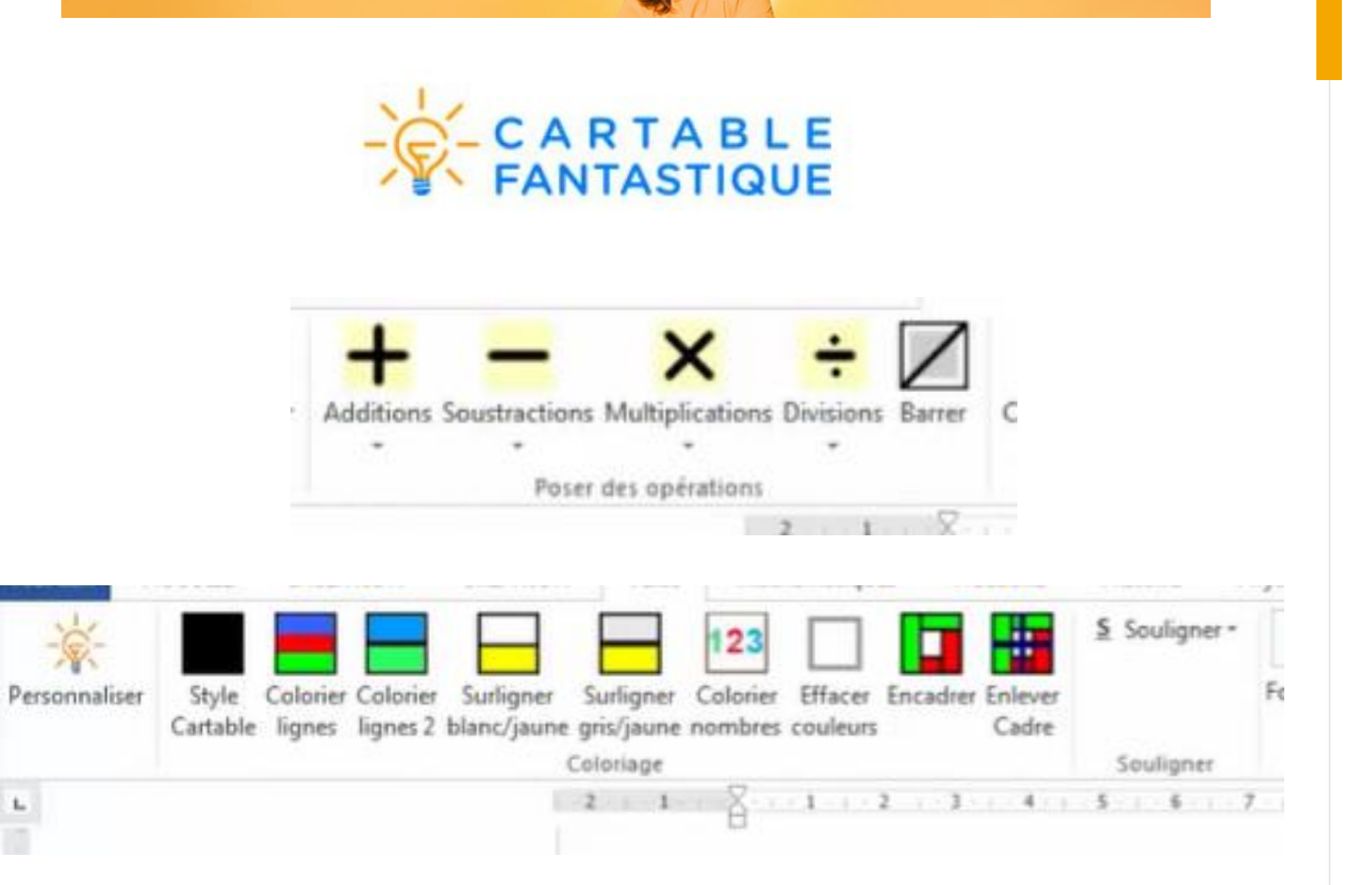

#### Ruban Word – Le cartable fantastique

- Extension pour Word (gratuit)
- Ajoute un Ruban avec différentes fonctionnalités : mise en couleurs du texte, insérer un texte automatique (date, titre, etc), insérer un gabarit d'opérations
- Français, maths, histoire
- Cycles 2 et 3
- [https://www.cartablefantastique.fr/outil](https://www.cartablefantastique.fr/outils-pour-compenser/le-ruban-word/) [s-pour-compenser/le-ruban-word/](https://www.cartablefantastique.fr/outils-pour-compenser/le-ruban-word/)

# **Qwant** Junior

#### • Moteur de recherche sécurisé pour enfant : bloque les résultats inappropriés, bloque les recherches inappropriées.

- Disponible en version WEB ou version installable sur apple/android
- <https://www.qwantjunior.com/>

Qwant junior

#### Activités en ligne et exercices à télécharger en français et mathématiques pour le cycle 2

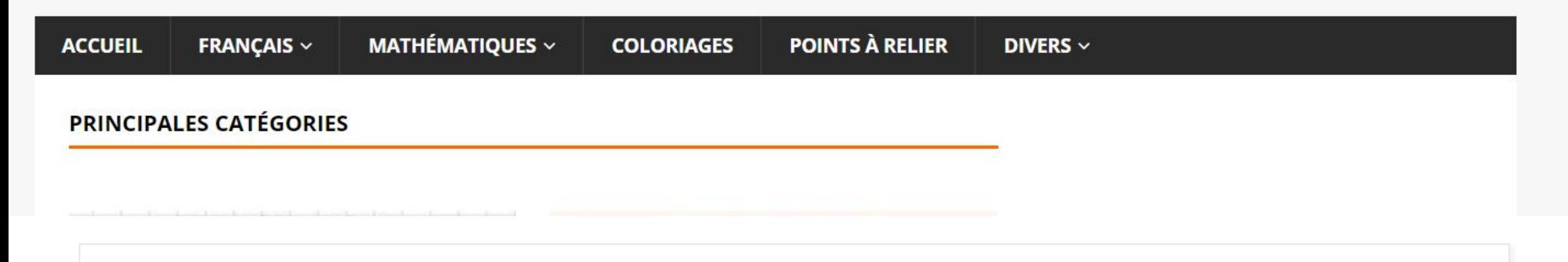

#### Clic ma classe

- Site gratuit d'activités en ligne (interactives) et d'exercices à télécharger en français et maths
- Cycle 2
- <https://clicmaclasse.fr/>

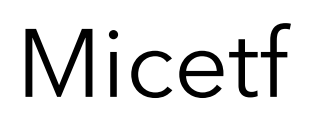

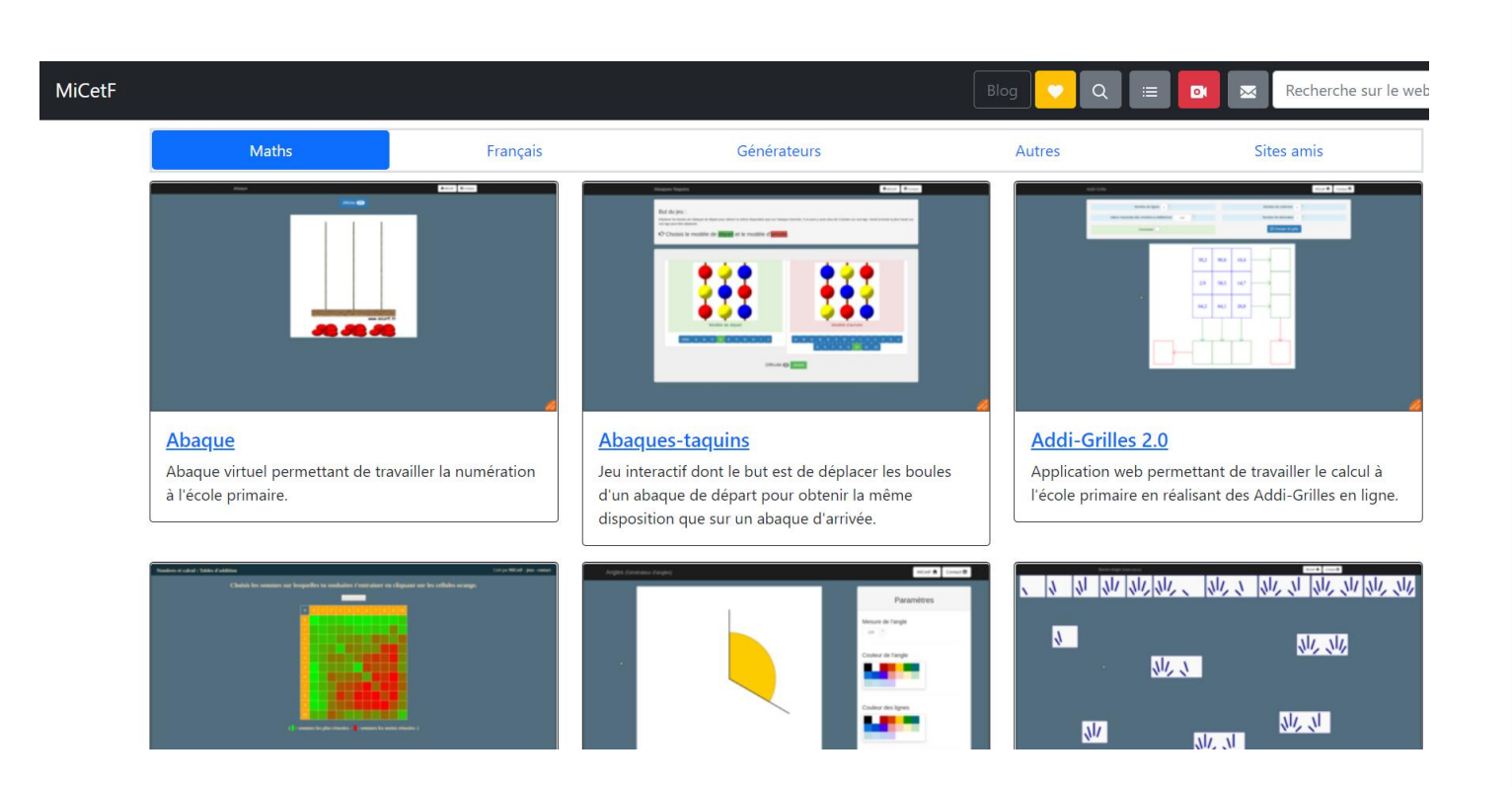

#### • <https://micetf.fr/>

- Répertoire gratuit (par ordre alphabétique) d'applications avec des exercices et/ou du matériel de manipulation numérique.
- Français, mathématiques
- Cycles 2 et 3

## Classe numérique

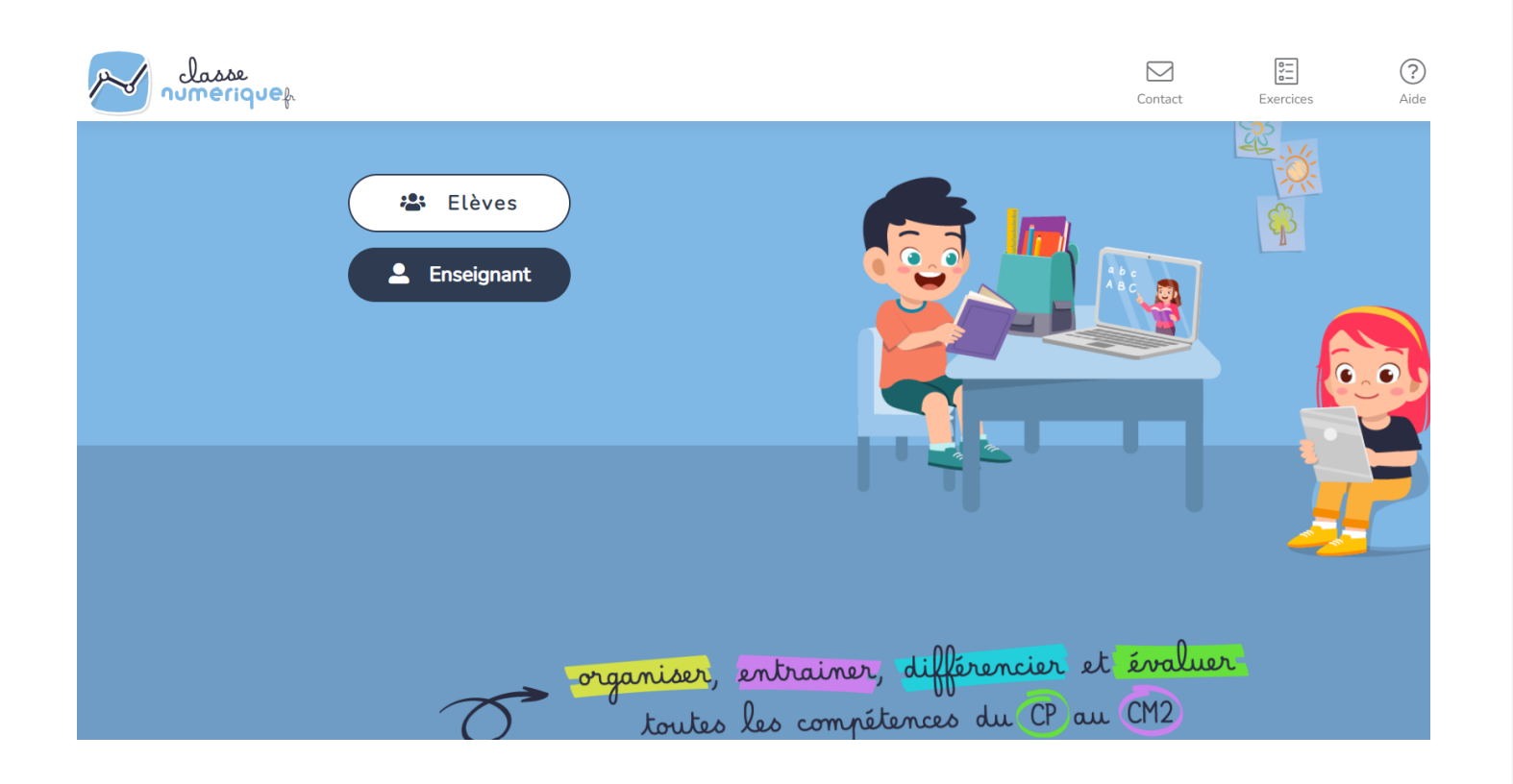

- Créer des plans de travail individuels ou par groupes
- Gérer la progression de chaque élève
- Abonnement payant (par nombre d'élèves)
- Bibliothèque d'exercices assez vaste (français, maths, questionner le monde, arts…)
- Possibilité de créer son propre exercice.
- Cycles 2 et 3
- <https://classe-numerique.fr/>

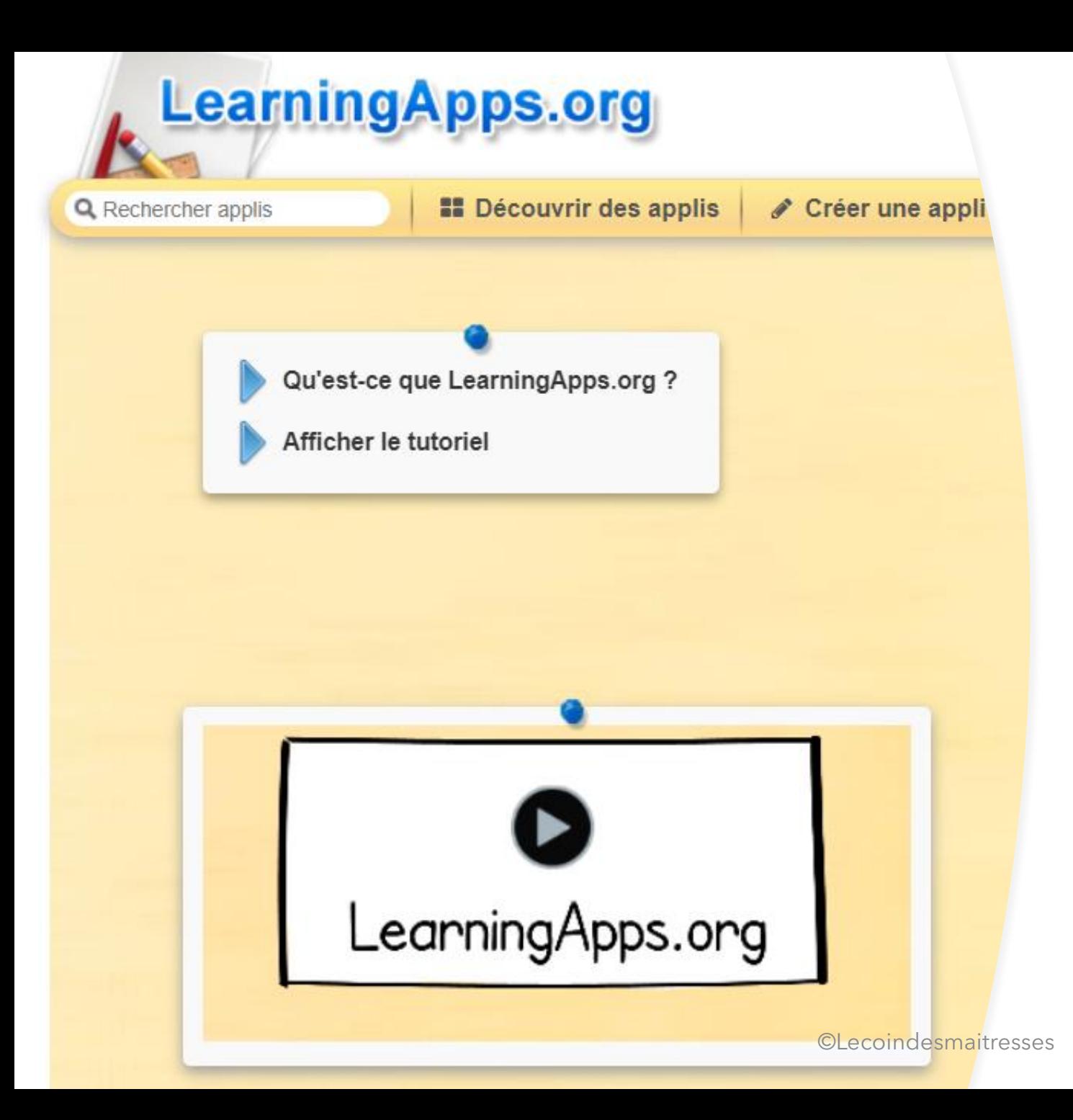

#### Learning apps

- Site gratuit répertoire d'exercices et de jeux (il faut créer un compte)
- Créer des plans de travail par groupes
- On peut vérifier si l'élève a fait le travail mais on ne saura pas s'il a réussi ou non.
- Possibilité de créer ses propres exercices.
- Cycles 1, 2, 3
- <https://learningapps.org/>

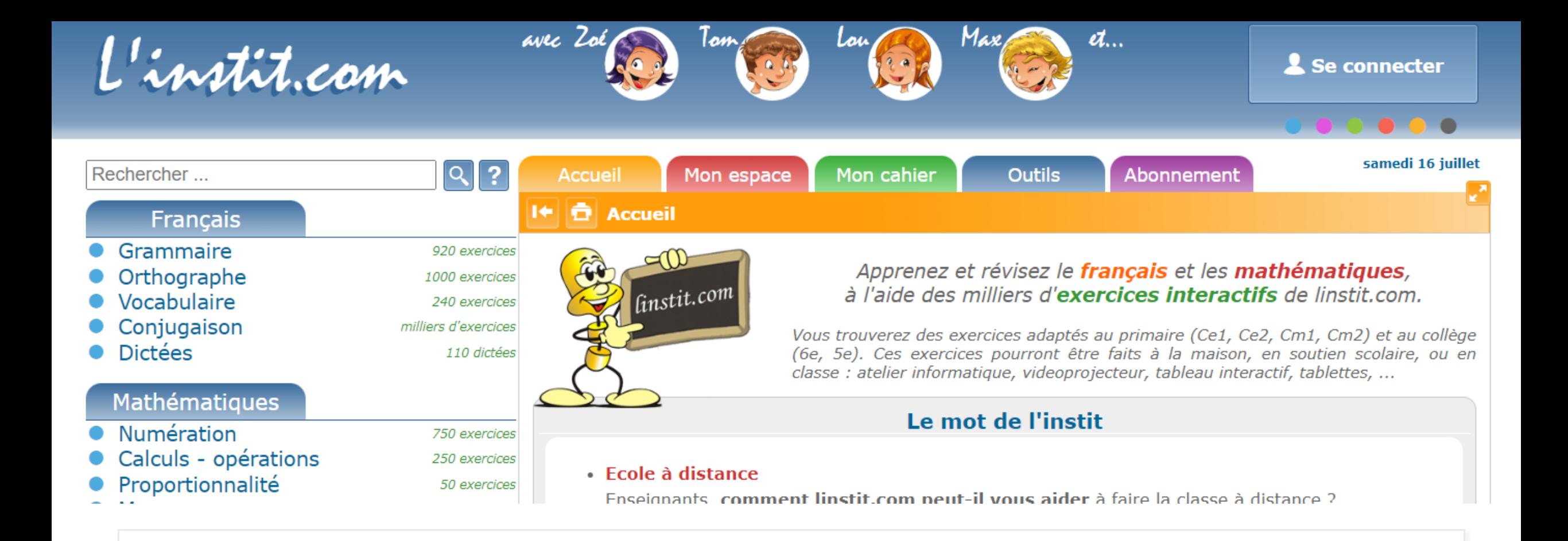

Linstit.com

- Site gratuit d'activités en ligne (interactives)
- Cycles 2 et 3, français et maths
- <https://www.linstit.com/>

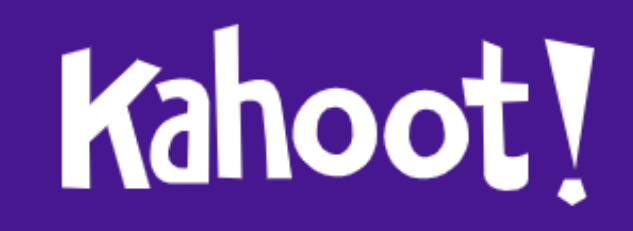

Code PIN du jeu

**Valider** 

#### Kahoot

- Site/application pour créer des quizz
- Version gratuite : QCM
- Version payante avec de multiples fonctionnalités (insérer des diapositives, insérer des vidéos, du son etc).
- <https://kahoot.com/>

#### Frises chronologiques : site pour créer ses propres frises.

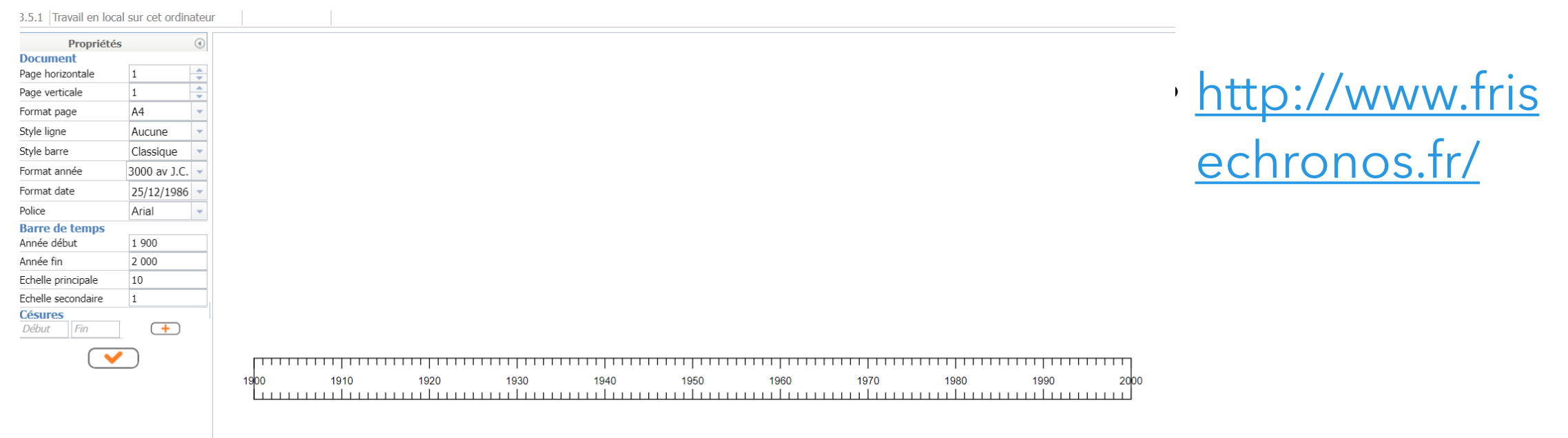

#### Cantoo Scribe

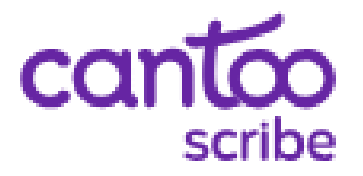

- Cartable numérique pour les élèves (dys) pour, notamment, prendre des notes des cours, ajouter des photos, ouvrir des PDF…
- Version gratuite très limitée, version payante à partir de 9€ par mois.
- Peut-être pratique pour les élèves avec PC, les élèves d'ULIS en inclusion, etc.
- <https://www.cantoo.fr/>

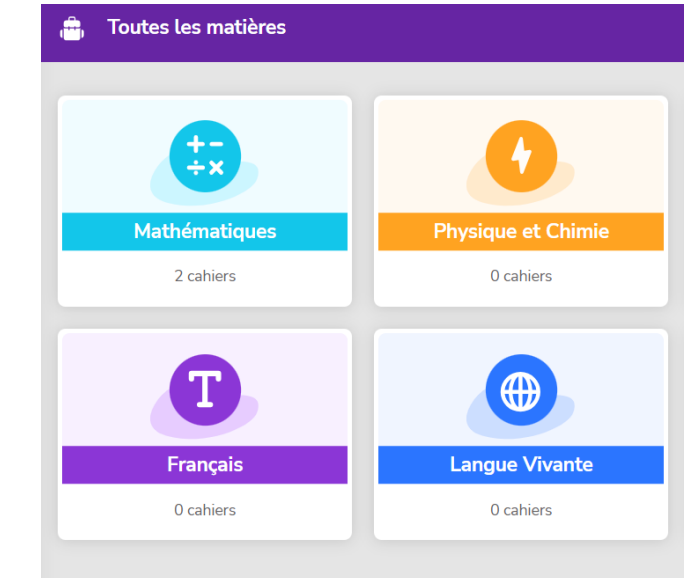

# Outils pour l'enseignant

#### Léa Nathan

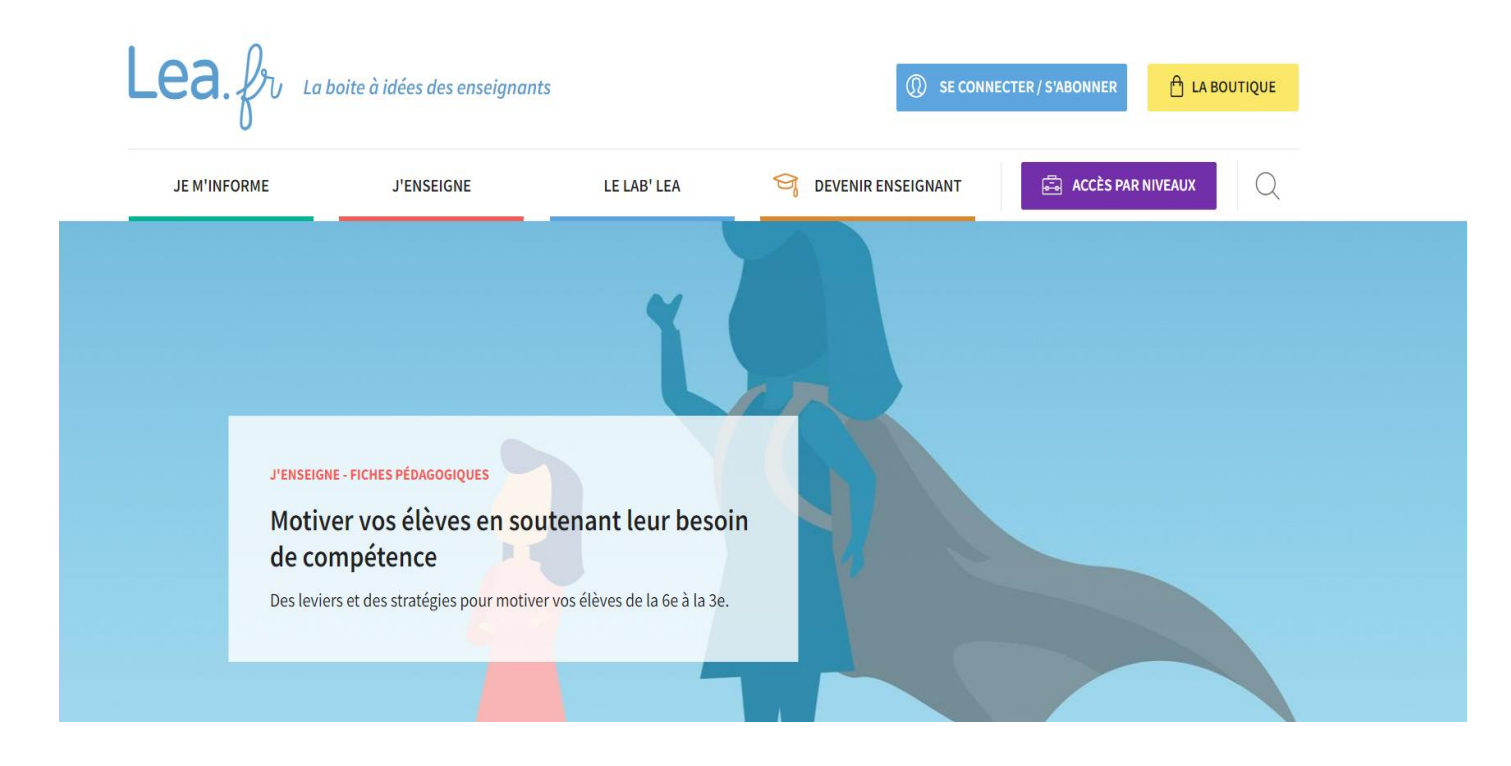

- Site lié aux éditions Nathan
- Inscription gratuite
- Diverses activités proposées pour les élèves (énigmes, défis, etc) et pour les enseignants (conférences, informations, etc).
- Certaines sont disponibles gratuitement, d'autres payantes.
- Abonnement découverte 4 mois à 15€.
- <https://lea.fr/>

#### Post-it

- Application disponible sur android / apple
- On peut écrire sur des post-it (par exemple lors d'une situation découverte, d'évaluation diagnostique, d'évaluation formative à la fin d'une séance, de feedback…)
- On prend en photo les post-it avec l'application, on peut alors les afficher au VPI, les trier/classer selon les critères de son choix.
- On peut aussi créer des post-it digitaux sur l'appli.

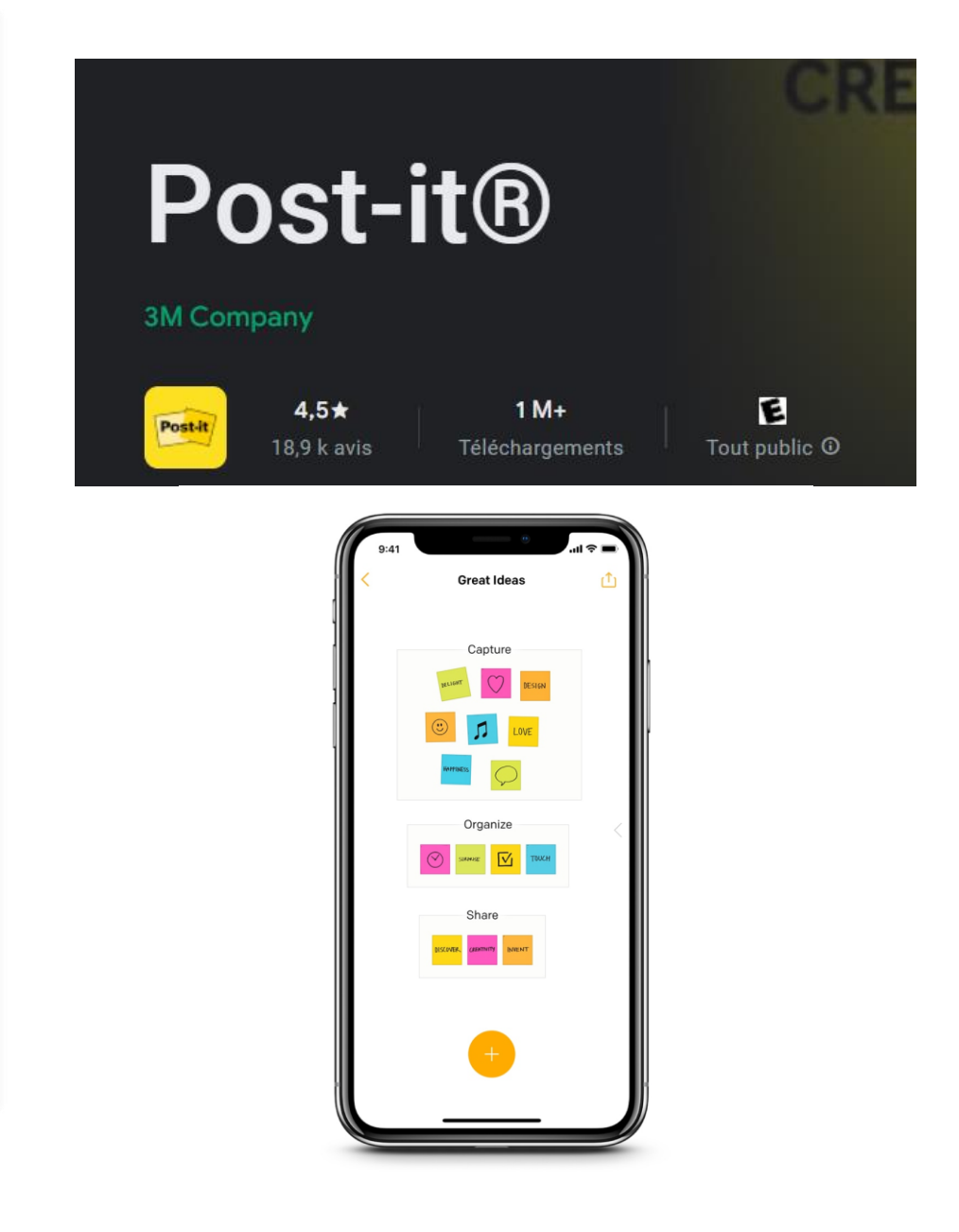

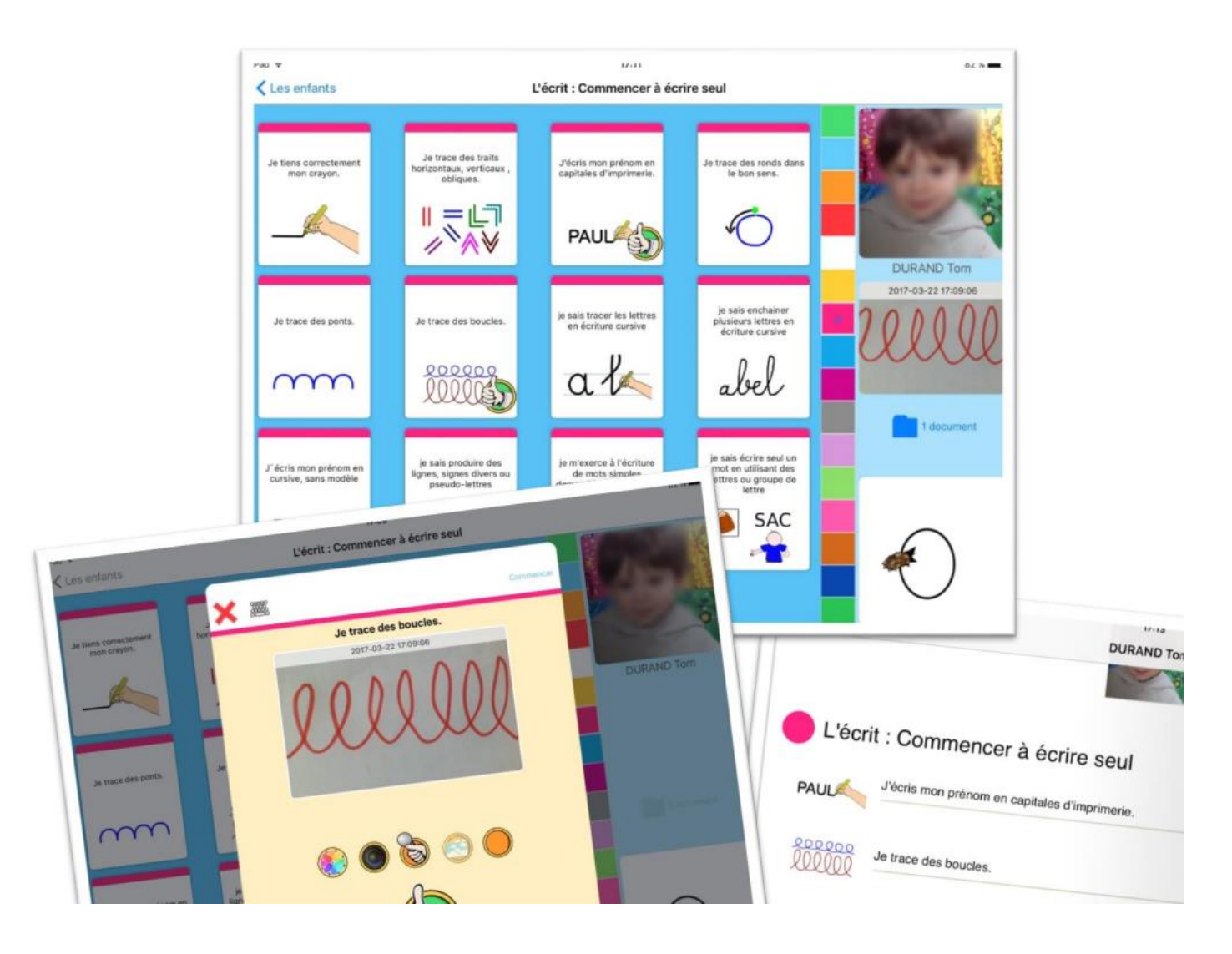

#### Je valide

- Application payante
- Permet de créer des cahiers de réussite, plans de travail
- L'élève et/ou l'enseignant valide les items réussis
- L'enseignant peut créer ses compétences, ses fiches, etc.
- PDF imprimables pour trace écrite aux familles

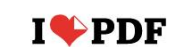

**FUSIONNER PDF** 

**COMPRESSER PDF DIVISER PDF** 

CONVERTIR PDF \* TOUS LES OUTILS PDF ▼  $\overline{\div}$ 

 $S($ 

#### Tous les outils nécessaires pour travailler sur vos PD en un seul endroit

Tous les outils dont vous avez besoin pour utiliser les PDF, à portée de main. Ils sont tous 100% GRATUITS et simples d'utilisation ! Fusionnez, divisez, compressez, convertissez, faites pivoter, déverrouillez et ajoutez un filigrane à vos PDF en seulement quelques clics.

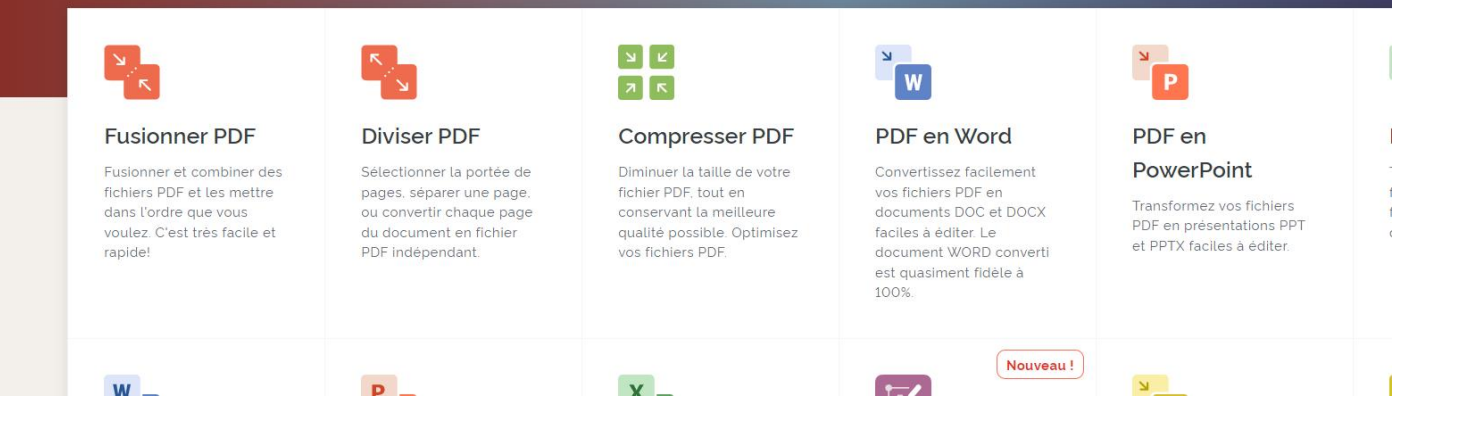

#### I love PDF

- Site internet gratuit pour fusionner des fichiers PDF, diviser un PDF pour récupérer 1 ou plusieurs pages, convertir les PDF en Word, les Word en PDF, modifier un PDF (ajouter du texte, des formes, des images).
- <https://www.ilovepdf.com/fr>

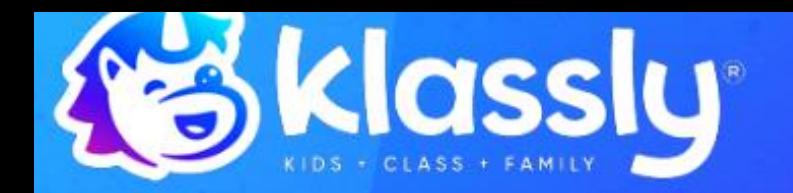

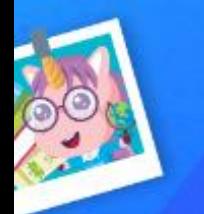

Klassly, l'application réinvente la communication entre parents et enseignants

En savoir plus  $\rightarrow$ 

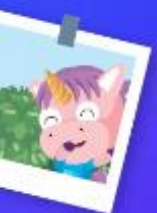

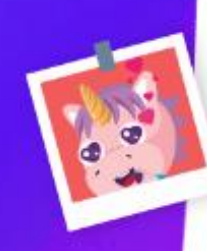

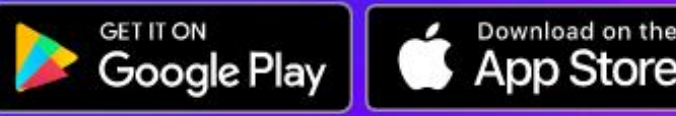

## Klassly

- Application et site WEB de communication parents/enseignants.
- Possibilité de poster des photos, devoirs, documents, liens, vidéos, sondages, demandes de RDV, parler avec les parents (à la demande de l'enseignant).
- Les parents peuvent notifier une absence, poser une question rapide, poster un commentaire (si l'enseignant les autorise).
- Respecte les RGPD, validée par la CNIL
- Site Web entièrement gratuit
- Application à 9,99€/an pour l'enseignant dès septembre 2022
- Librairie avec des ressources gratuites disponibles dès septembre 2022
- Accès enfants (ENT) dès septembre 2022
- <https://fr.klass.ly/>

#### Qwant Junior

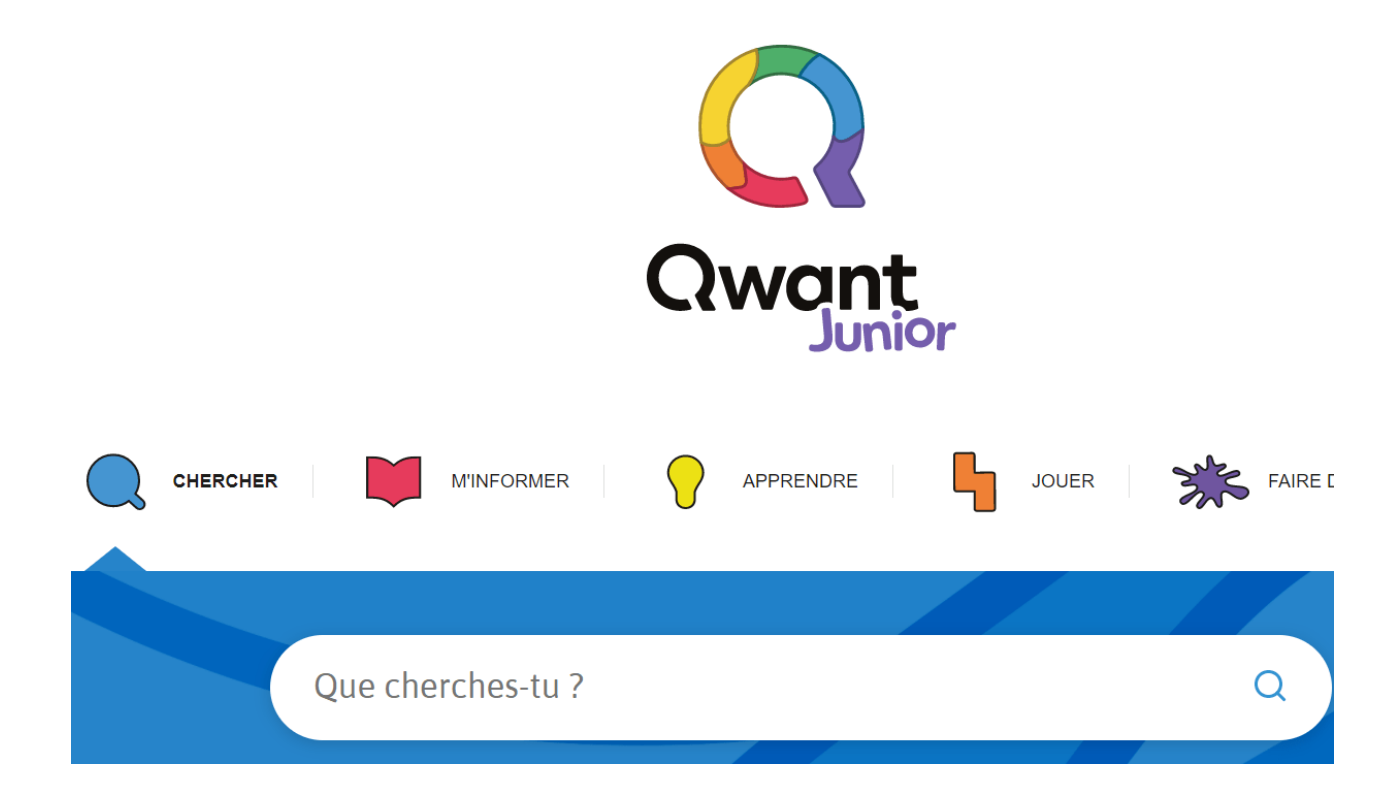

- Moteur de recherche qui respecte la vie privée des enfants, gratuit
- RGPD
- Bloque les contenus inappropriés
- Possibilité de télécharger l'application sur tablette
- <https://www.qwantjunior.com/>

## Unitag

# $\equiv$  APPLICATIONS

- <https://console.unitag.io/>
- Site gratuit (il faut créer un compte) pour créer des QR codes à durée infinie.

#### ag / Applications / QR Codes

## Banques d'images libres de droits

- <https://pixabay.com/fr/>
- <https://www.pngegg.com/fr>
- <https://www.pexels.com/fr-fr/>

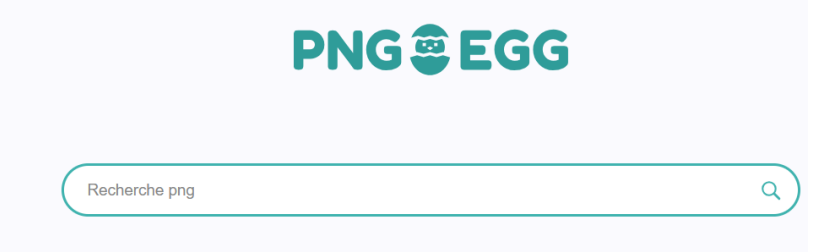

aile graphique aliments fleur Noël feuille dialogue virus cadeau

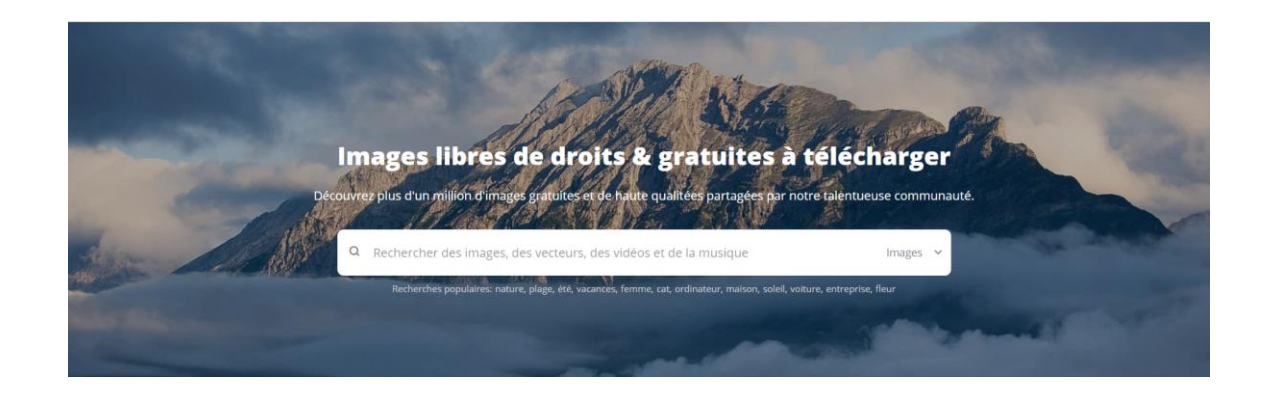

## Cap Ecole Inclusive

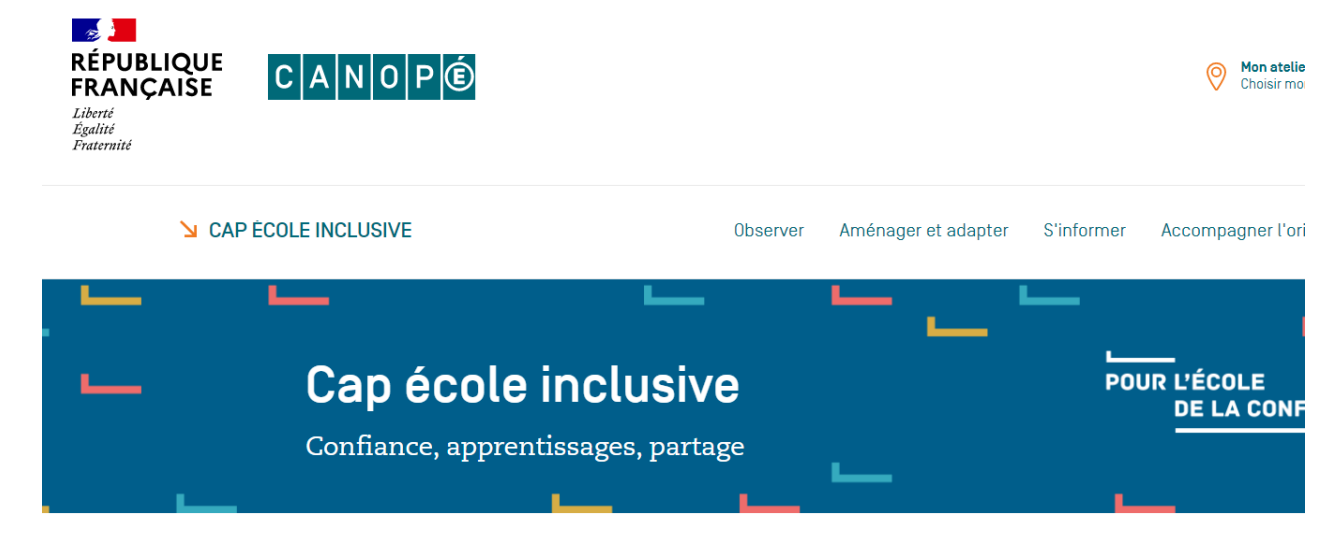

#### DES OUTILS POUR ACCOMPAGNER TOUS LES ELEVES

Vous accueillez dans votre classe des élèves à besoins éducatifs particuliers ou en situation de handicap ? Ce site, conçu pa experts scientifiques, a pour but d'accompagner la communauté éducative dans la scolarisation de tous les élèves. Vous y t d'observation pour cerner les difficultés des élèves, ainsi que des propositions et des ressources pour adapter votre enseigr

- [https://www.reseau-canope.fr/cap](https://www.reseau-canope.fr/cap-ecole-inclusive.html)[ecole-inclusive.html](https://www.reseau-canope.fr/cap-ecole-inclusive.html)
- Site du Réseau Canopé
- « Observer » : grilles d'observation à compléter permettant d'accéder à un panel d'outils et d'adaptations.
- « aménager » : rechercher des aménagements et adaptations selon les besoins, les compétences, etc.
- « s'informer » : documents sur les différents troubles, handicaps
- « accompagner l'orientation »

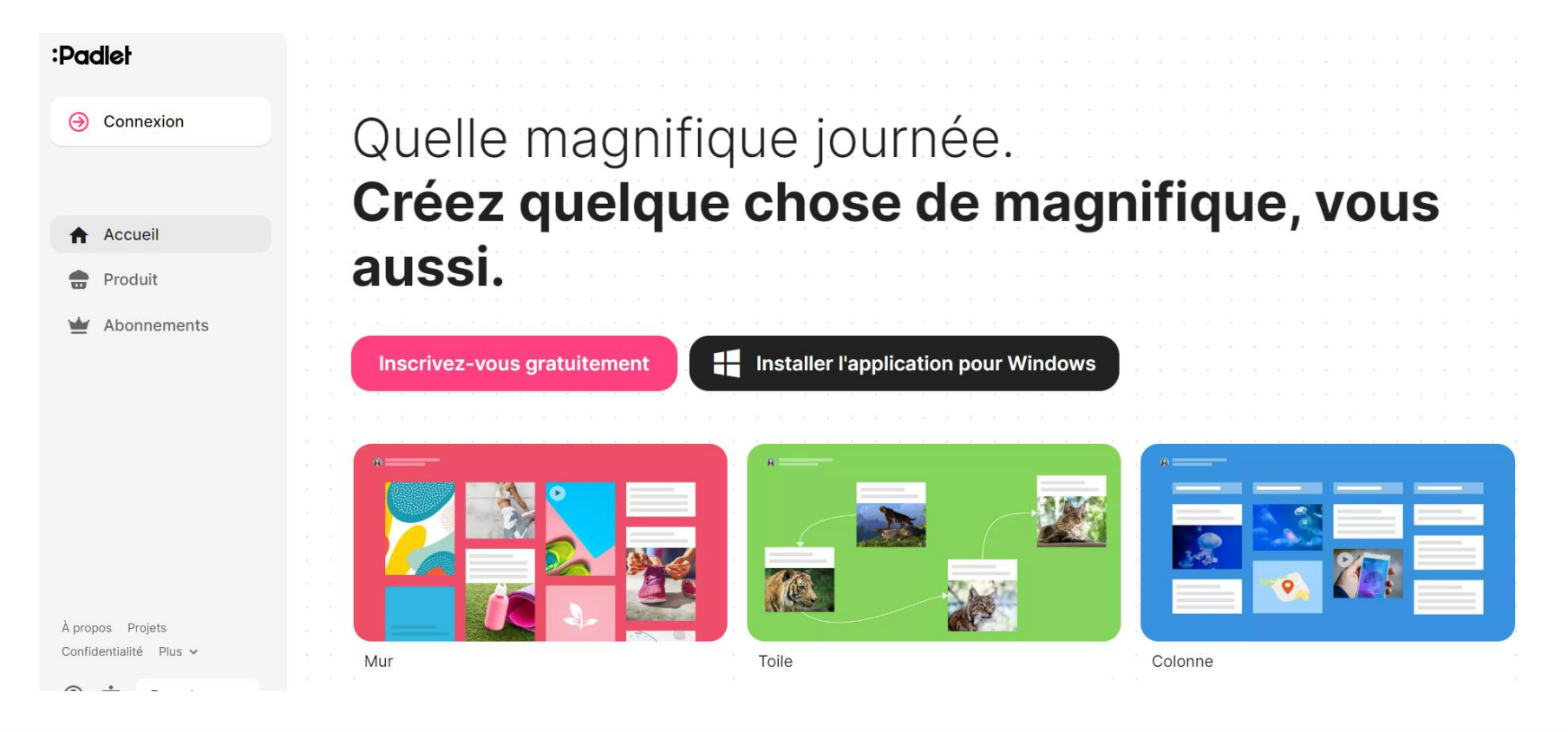

Padlet

- Site permettant de créer des « padlet » : pour organiser sa journée de classe / organiser ses ressources / faire un plan de travail / envoyer du travail pour l'école à la maison etc.
- 3 padlets gratuits (on peut les supprimer et en refaire à volonté)
- Abonnement 20 padlets à 6,99€ /mois.
- <https://padlet.com/>

#### Online vidéo cutter

- Site gratuit pour couper les vidéos
- <https://online-video-cutter.com/fr/>

**123APPS**  $\bigcap$  Outils PDF  $\vee$ (.) Convertisseurs  $\sim$  $\chi$  Utilities  $\sim$  $\lceil \cdot \rceil$  Outils vidéo  $\vee$  $\mathbb{I}$  P Outils audio  $\vee$ 

#### **Couper la vidéo**

Rogner ou couper une vidéo de n'importe quel format

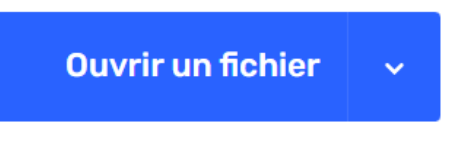

ou déposez le fichier ici

## La Digitale

#### **DIGITALE**

Des services libres pour l'éducation

- Banque d'applications gratuites pour : créer des QR codes (digicode), créer des cartes mentales (digimindmap), créer des nuages de mots (digiwords), couper des vidéos (Digicut), lire des vidéos Youtube sans pub (Digiview),etc.
- Applications très simples (peu d'options) vu la gratuité.
- <https://ladigitale.dev/>

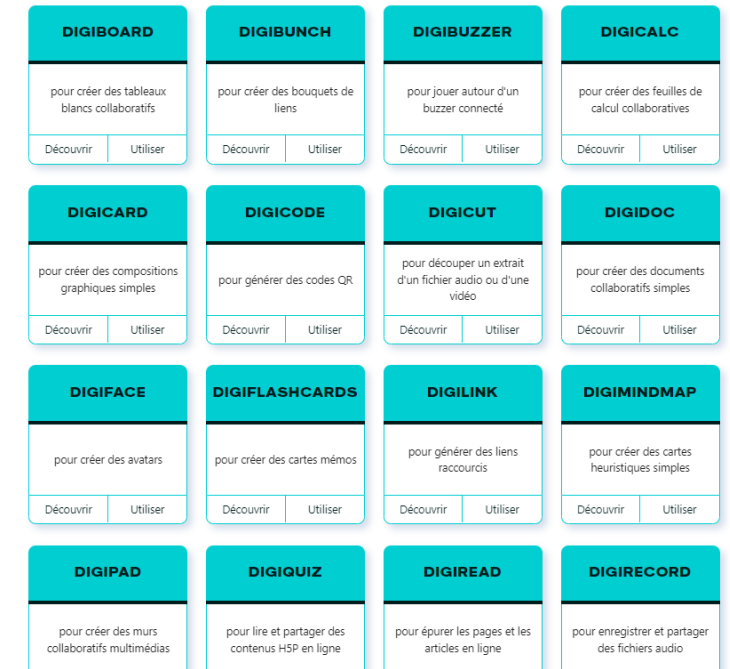

Découvrir

#### QWIQR

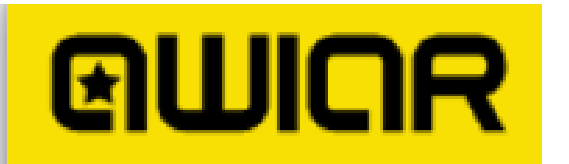

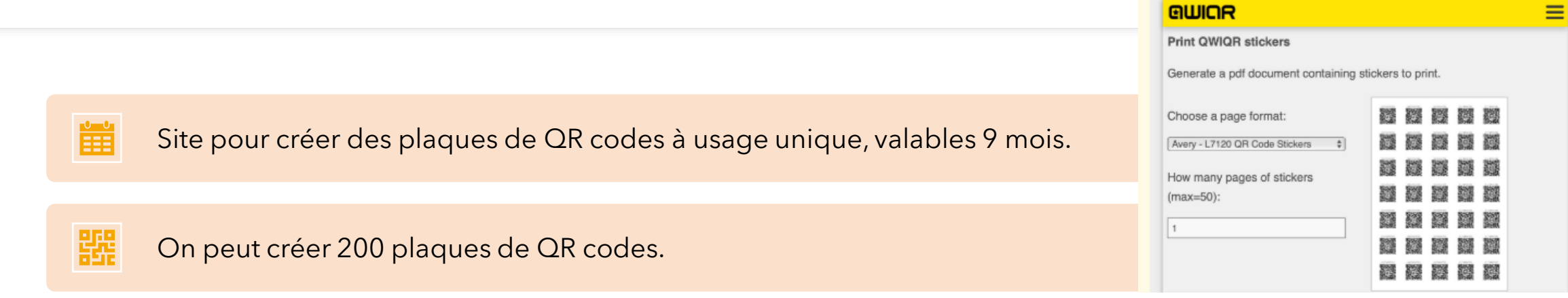

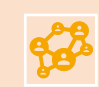

#### Il faut créer un compte (gratuit).

On peut s'en servir pour enregistrer les consignes audios des ateliers ou faire des feedbacks audios aux 榅 élèves quand ils sont en difficulté.

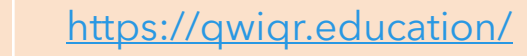

# Compétences psychosociales

#### Lili app

- Application pour tablette
- À utiliser en classe et/ou à la maison
- Exercices de mise en confiance à l'oral / de débats philo / de relaxation / d'écoute attentive
- Validée par l'éducation nationale : version gratuite (financée par l'EN) en test dans 10 départements avant mise en place sur toute la France

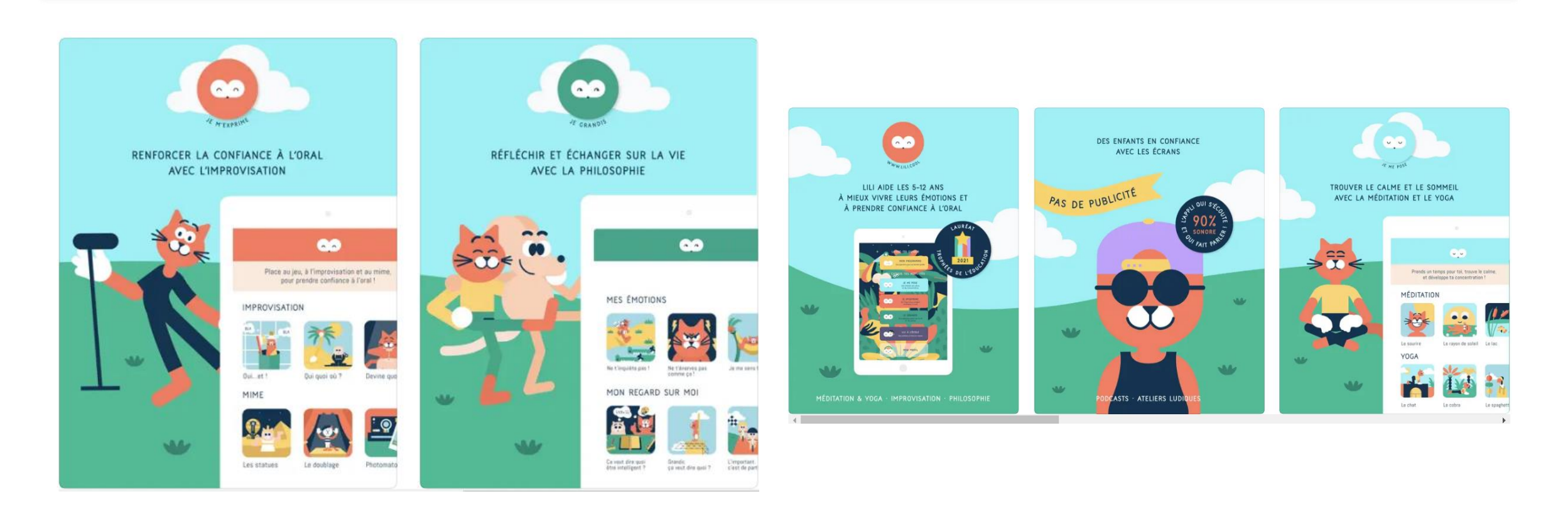

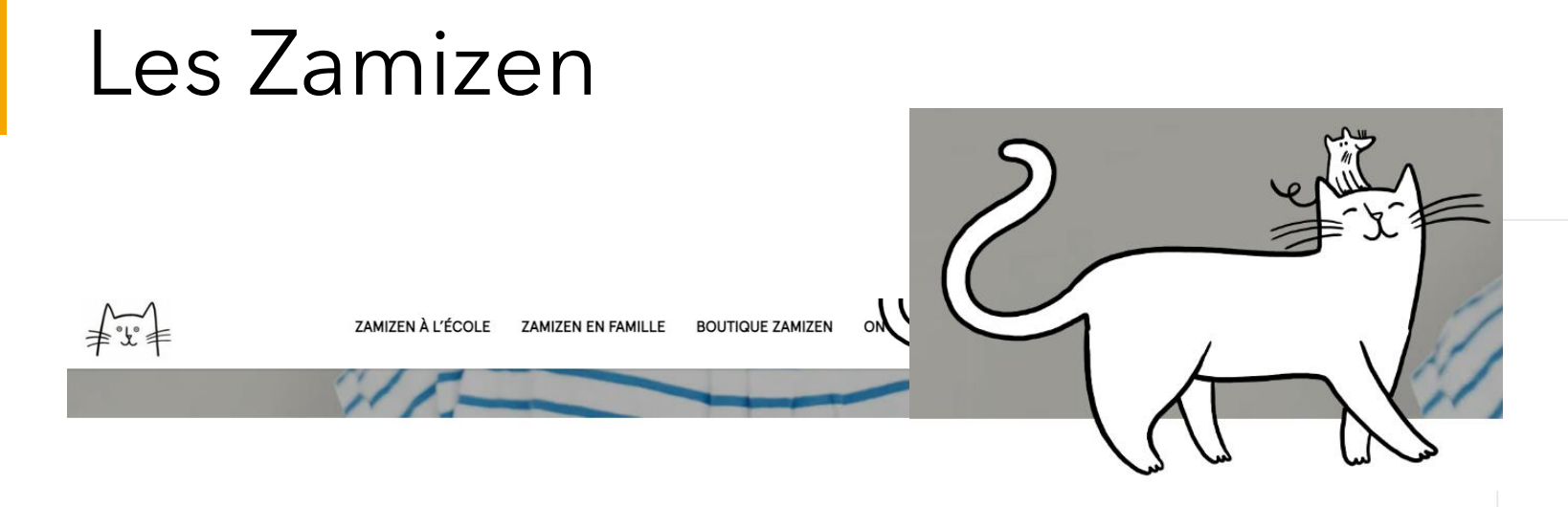

Une méthode simple pour grandir et s'épanouir, la tête et le coeur légers.

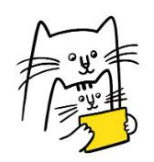

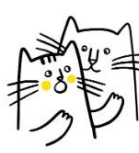

Des aventures amusantes à voir et à revoir

Un guide pour apprendre à parler ensemble de ses émotions

Des chansons pour tous les moments de la journée

Des enregistrements guidés pour apprendre à se poser

- Méthode pour travailler les émotions de façon ludique, se poser, revenir au calme, prendre le contrôle de leur attention
- Vidéos simplifiées et très accessibles
- Belles illustrations
- Dès le cycle 1
- <https://zamizen.fr/>
- Essai gratuit 15 jours